# PMT-NCM

PMT-CAM0503

# PMT-CAM0503

- 1. PMT-NCM0401
- 2. PMT-NCM0402
- 3. PMT-NCM0801
- 4. PMT-NCM0803

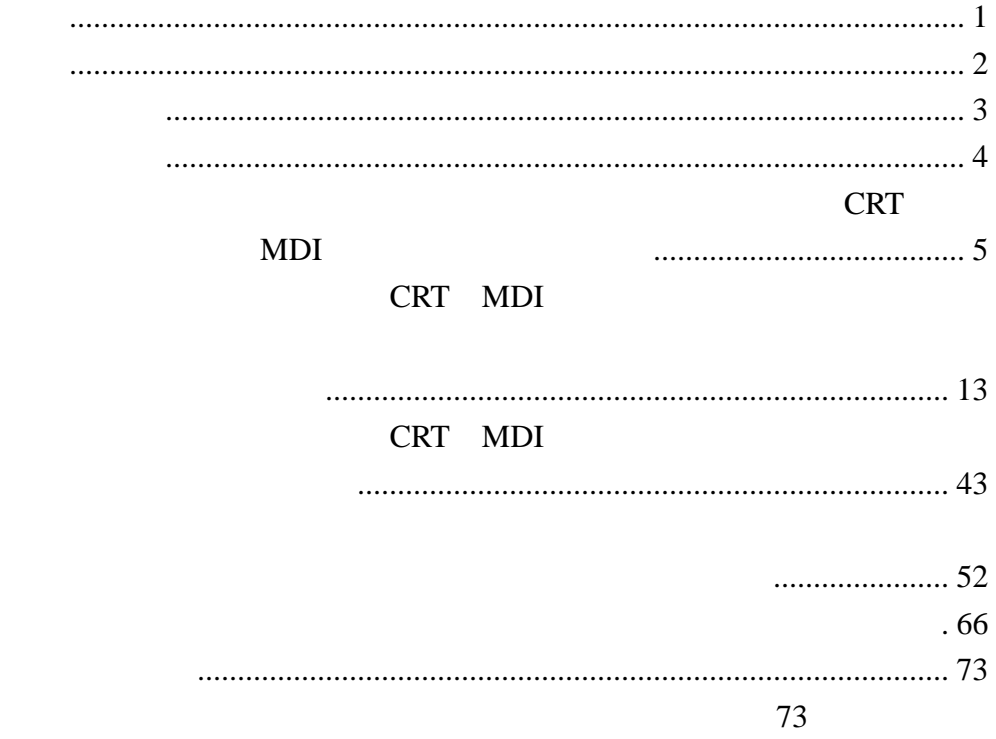

#### PMT-NCM 1

CRT MDI

CRT MDI

 $4 \nightharpoonup$ 

5 72

CRT MDI

CRT MDI

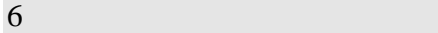

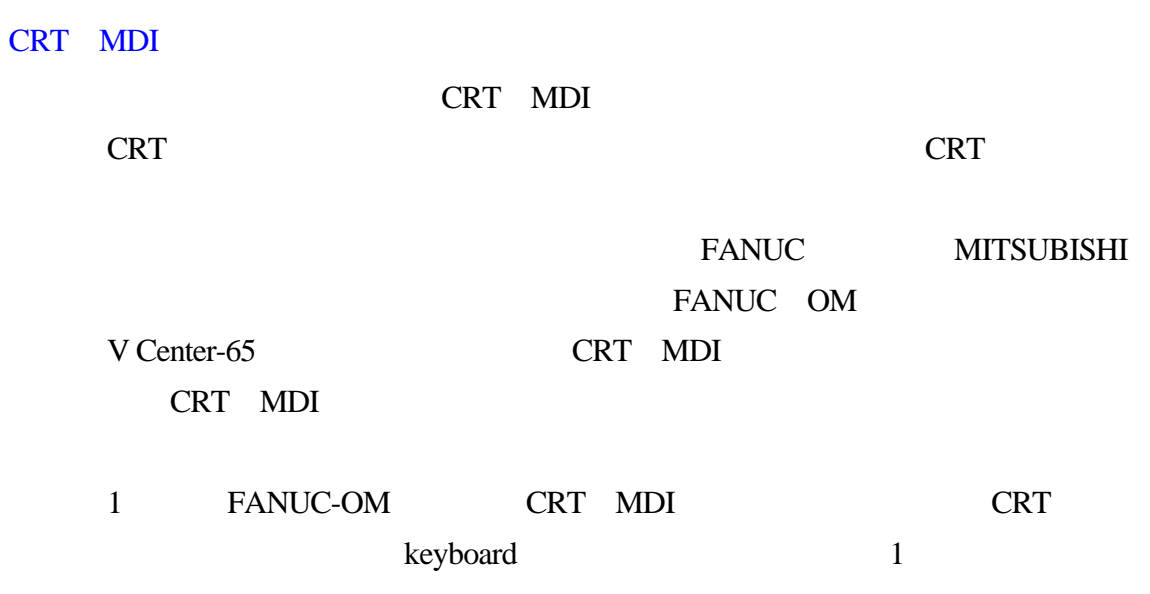

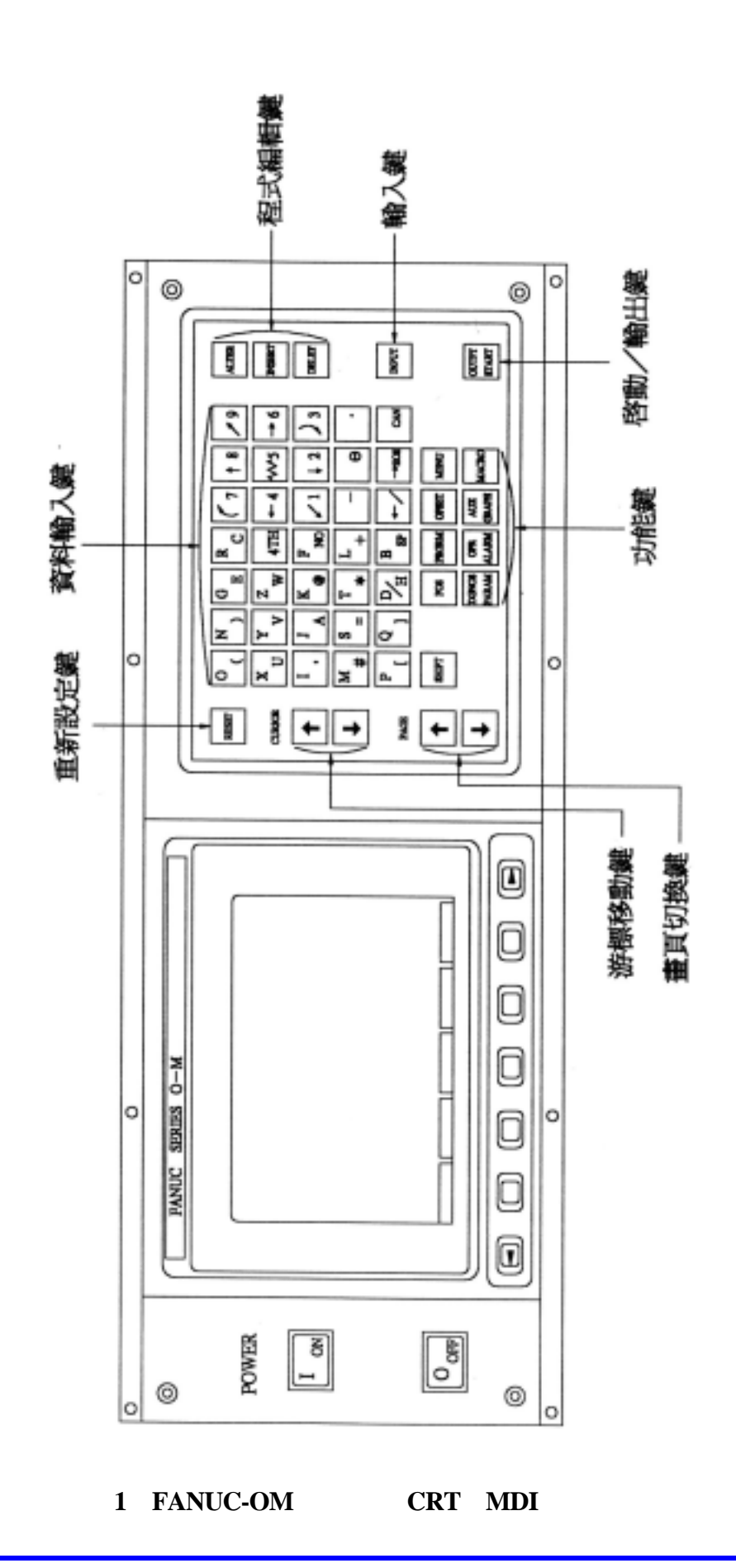

1 **CRT MDI** 

| $\mathbf{1}$     |                           | CNC                   | <b>ALARM</b> |
|------------------|---------------------------|-----------------------|--------------|
|                  | (RESET)                   |                       |              |
| $\sqrt{2}$       |                           | <b>MDI</b>            |              |
|                  | (OUTPT START)             |                       |              |
| $\mathfrak{Z}$   |                           |                       |              |
|                  | $\left($<br>$\mathcal{L}$ |                       |              |
| $\overline{4}$   |                           | $\text{MDI}$          | $\rm I$ O    |
|                  | (INPUT)                   |                       |              |
| $\mathfrak{S}$   |                           |                       |              |
|                  | (CAN)                     | N001                  | $N001$       |
|                  |                           |                       |              |
| $\sqrt{6}$       |                           |                       |              |
|                  | (CURSOR)                  |                       |              |
|                  |                           |                       |              |
| $\boldsymbol{7}$ |                           |                       |              |
|                  | (PAGE)                    |                       |              |
|                  |                           |                       |              |
|                  |                           | <b>CRT</b>            |              |
| $8\,$            | $\left($<br>$\mathcal{E}$ | ◀                     |              |
|                  |                           | $\blacktriangleright$ |              |
|                  |                           | ON MDI CRT            |              |
| $\mathbf{9}$     | (POWER)                   | OFF MDI CRT           |              |
|                  |                           | <b>ALTER</b>          |              |
| $10\,$           |                           | <b>INSER</b>          |              |
|                  |                           | <b>DELETE</b>         |              |
| 11               |                           | $\mathbf{2}$          |              |

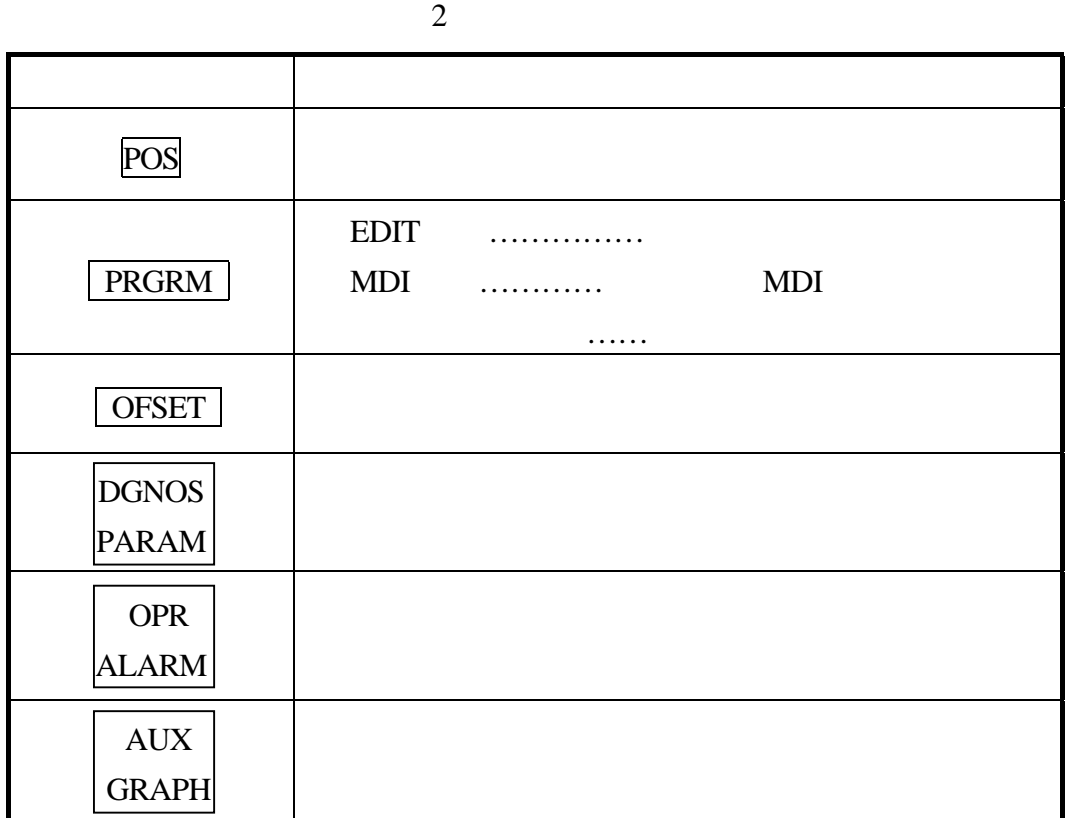

注意:當功能鍵其中任一鍵與 CAN 取消鍵同時按下時,CRT 畫面會消失,此狀態按任

CRT MDI

RESET

OUTPT START

INPUT

PRGRM

OFSET

POS

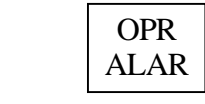

 十、 AUX GRAP

# RESET

# OUTPT START 按此鍵啟動 MDI 指令或執行自動循環,資料輸出等。 **INPUT** 按此鍵輸入參數、補正等 I O 裝置的啟動輸入,或在 MDI 模式輸入指令資料。

## PRGRM

MODE

MODE

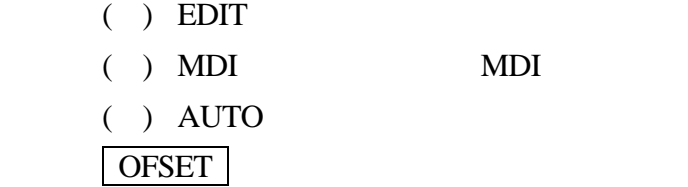

POS

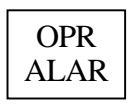

AUX GRAP CRT MDI

 $14$ 

#### CRT MDI

CRT MDI

PMT-NCM0301V

#### 現在我們利用前面學習活動一的 CRT MDI 面盤做說明,列出程式輸入編輯及刀

FANUC OM

- 1. EDIT
- 2. **PRGRM**
- (  $LIB$  )
- $3.$  P
- 4. INPUT 2

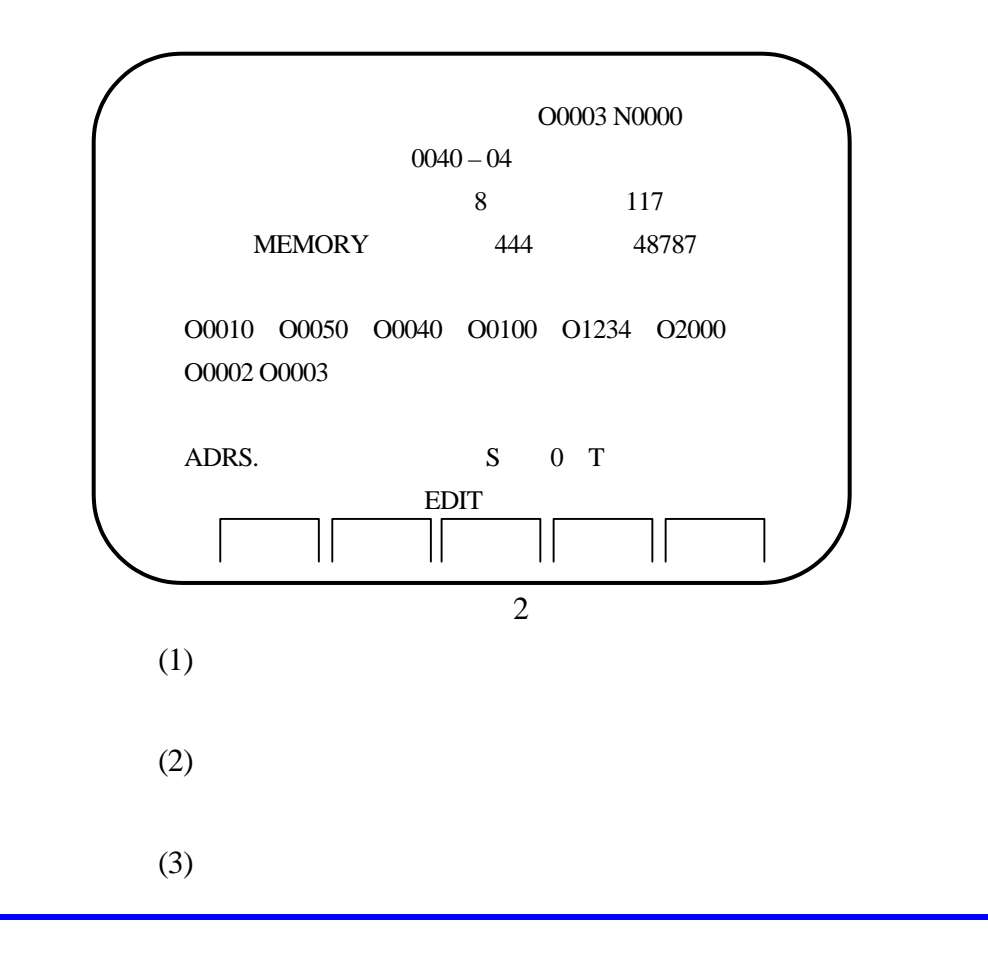

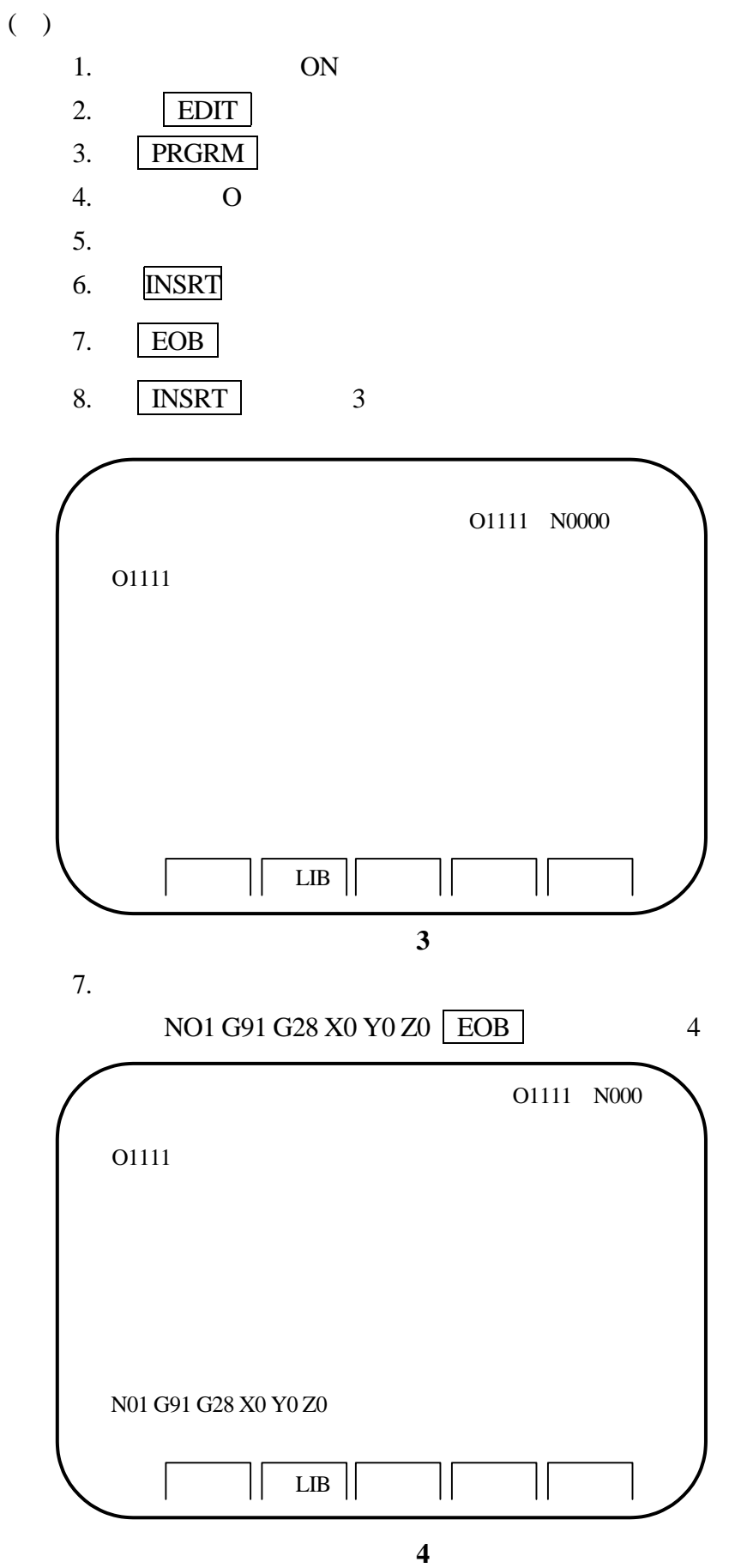

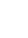

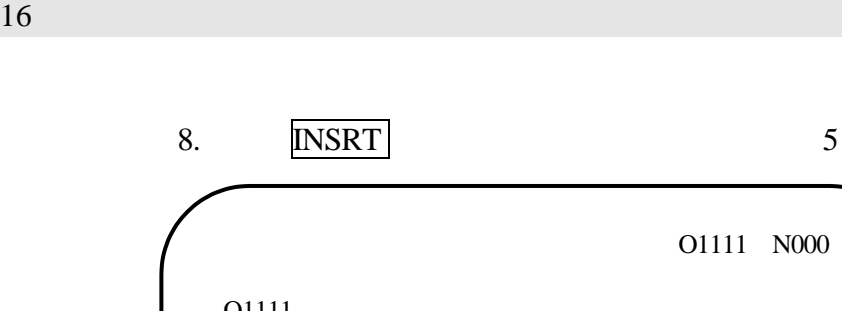

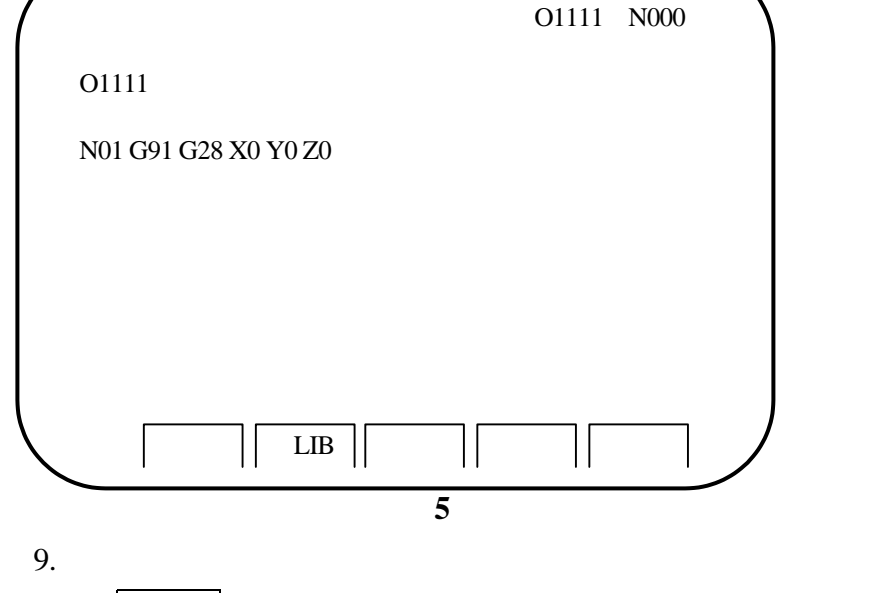

10. RESET 鍵,則程式即回復至前面程式號碼處。

- 1.  $1$ 
	- $(1)$  EDIT AUTO
	- $(2)$  PRGRM
	- $(3)$  O
	- $(4)$
	- $(5)$  CURSOR  $\Box$  $(6)$  CRT
- $2. 2$ 
	- $(1)$  EDIT AUTO
	- $(2)$  PRGRM
	- $(3)$  O
	- (4)  $CURSOR$
- ( ) CRT
	- 1. EDIT
	- 2. PRGRM
	- 3. PAGE RT 4. PAGE RT
	- 5. RESET

 $( )$ 1. AUTO 2. PRGRM  $3.$ 4. 鍵入 N  $5.$ 6. CURSOR 7. 當尋找結束時,在 CRT 右上方將會顯示尋找的序號。

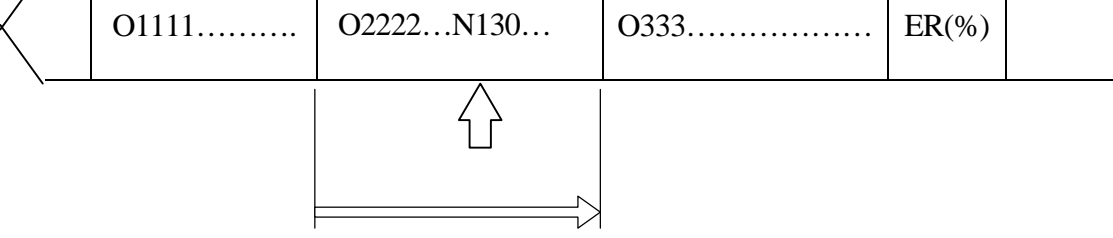

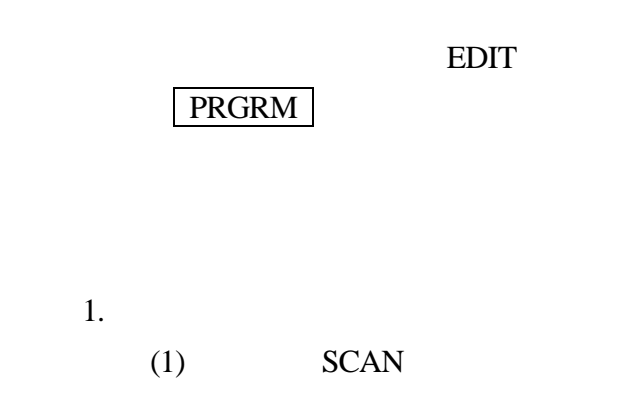

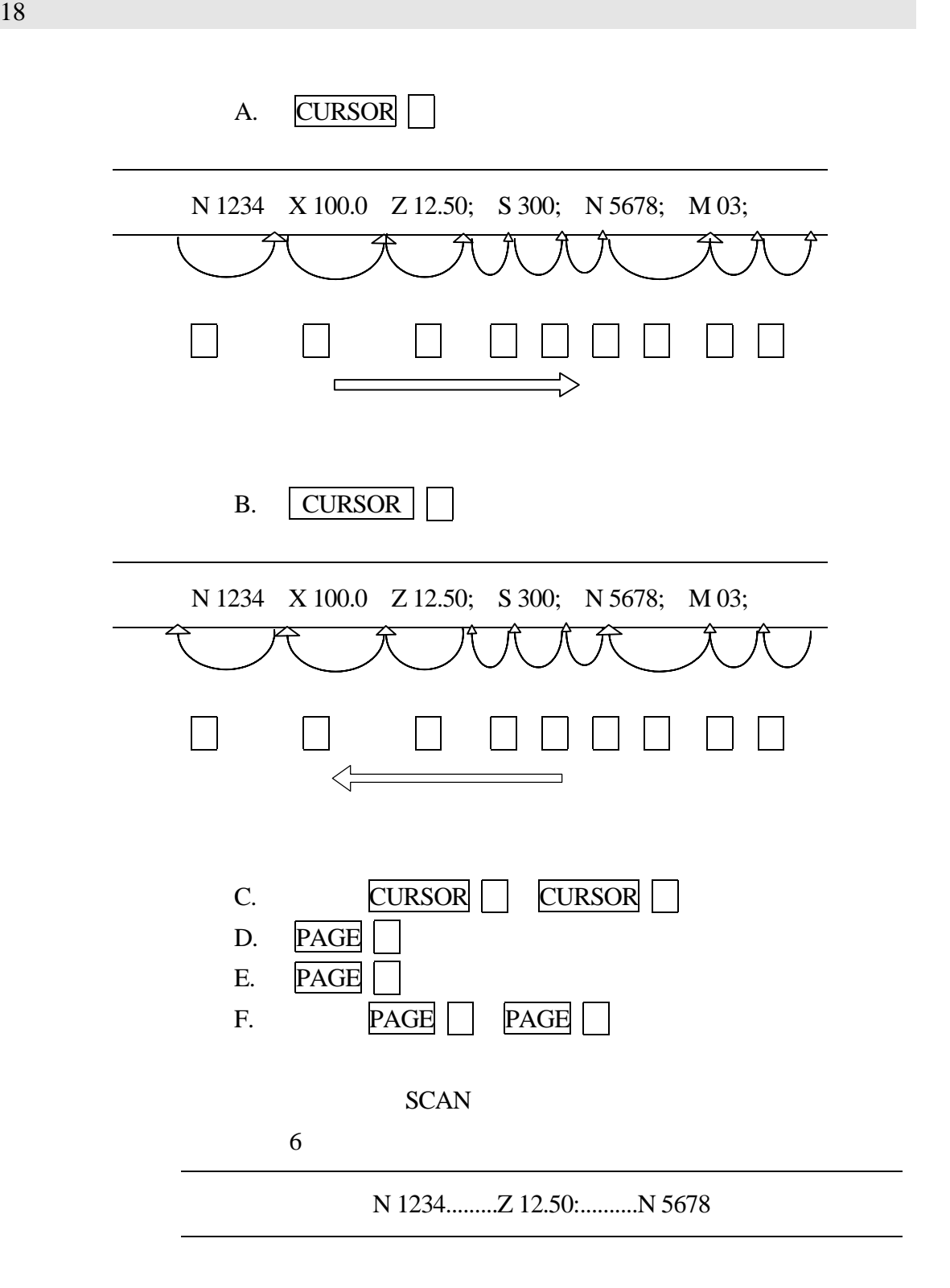

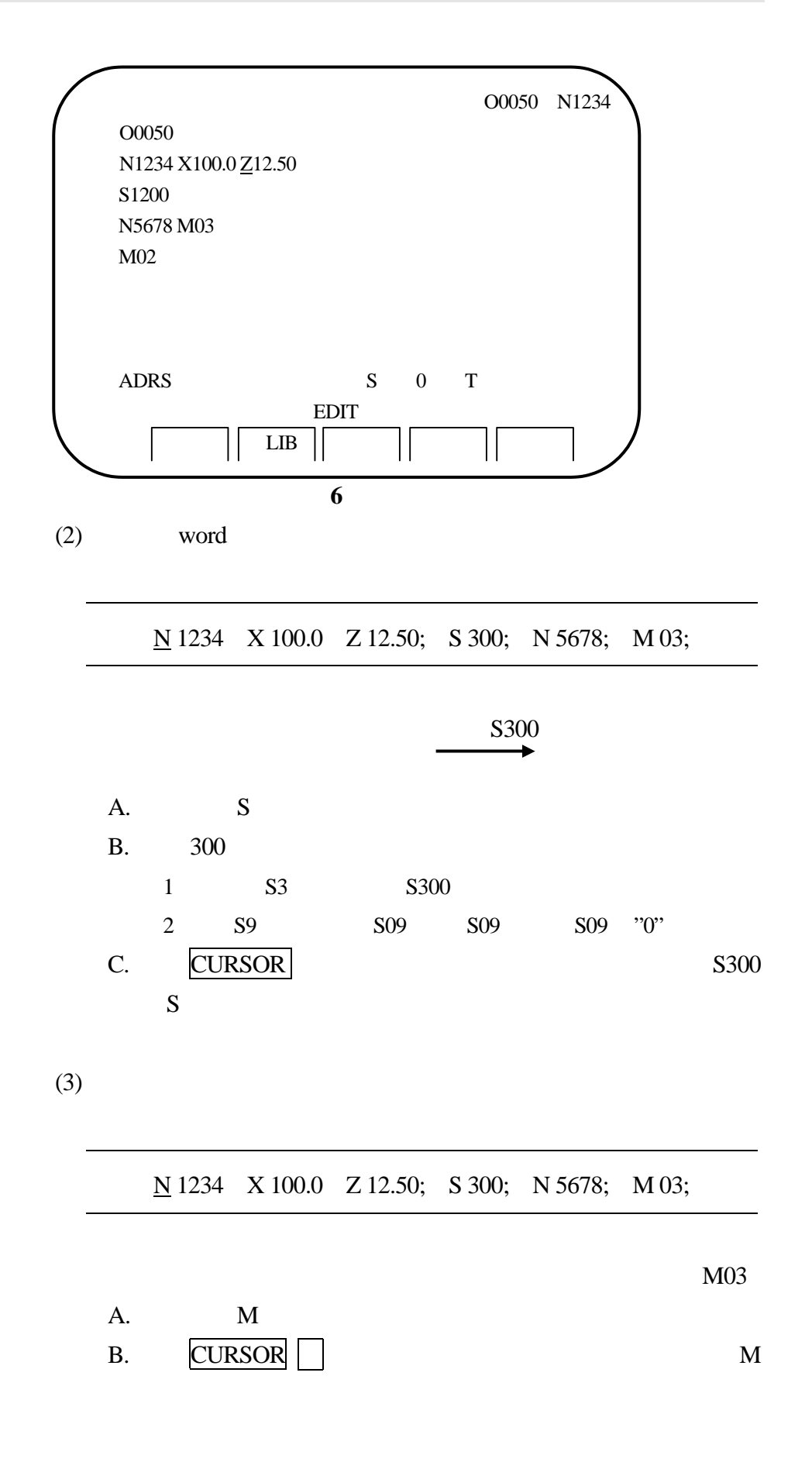

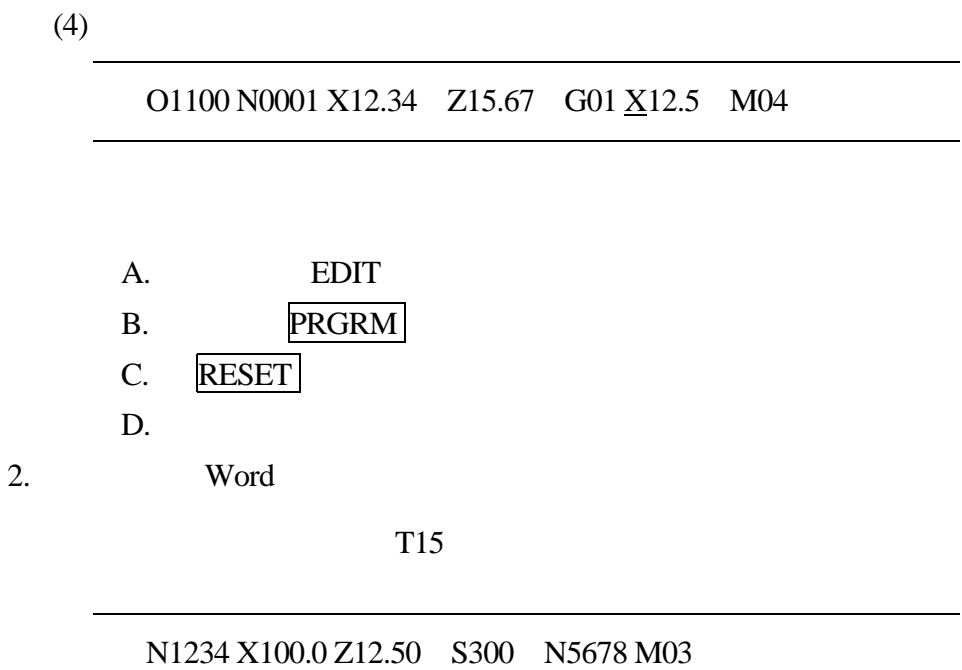

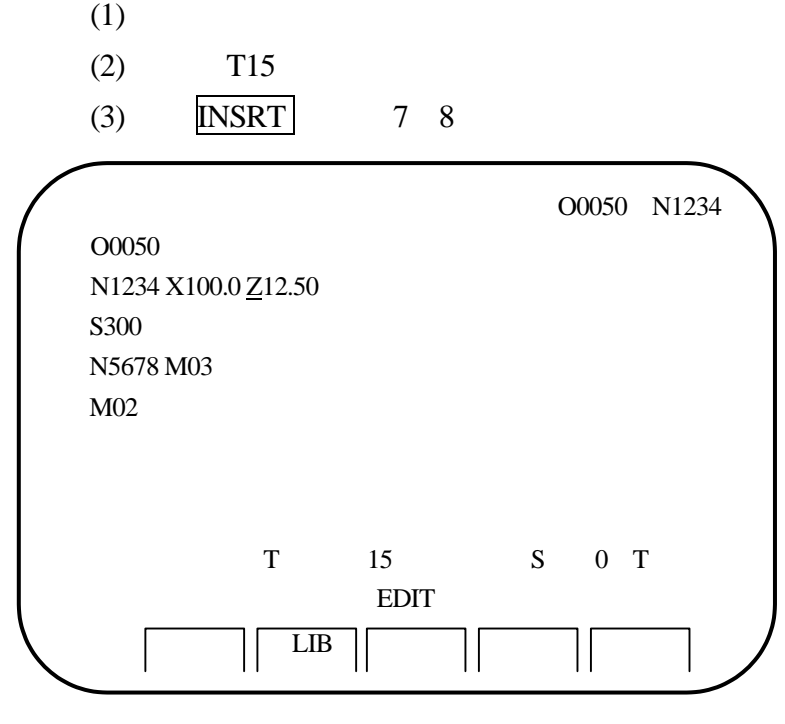

圖 **7 T15** 插入前畫面

 $20 \text{ }$ 

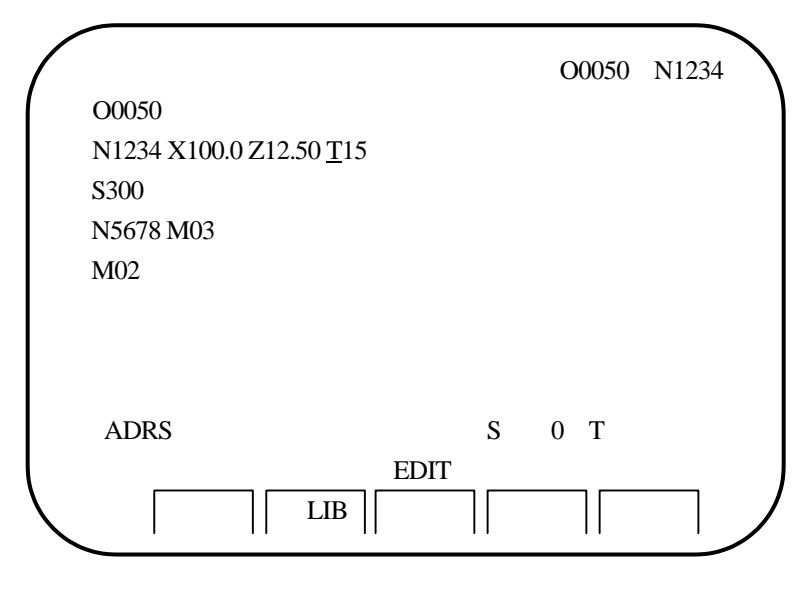

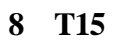

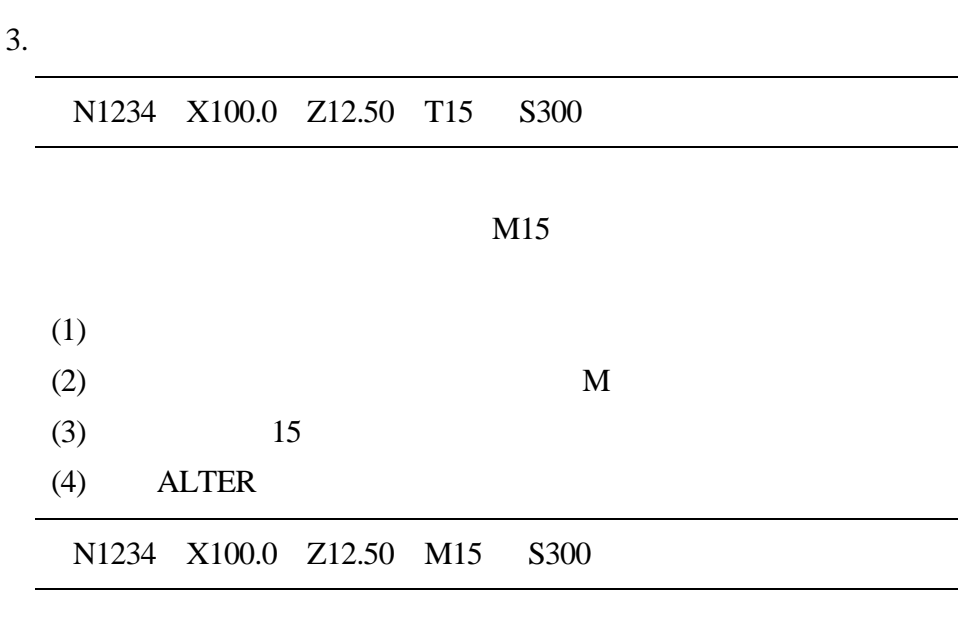

 $\overline{4}$ .

| N1234 X100.0 Z12.50 M15 S300 |
|------------------------------|
|------------------------------|

Z12.50

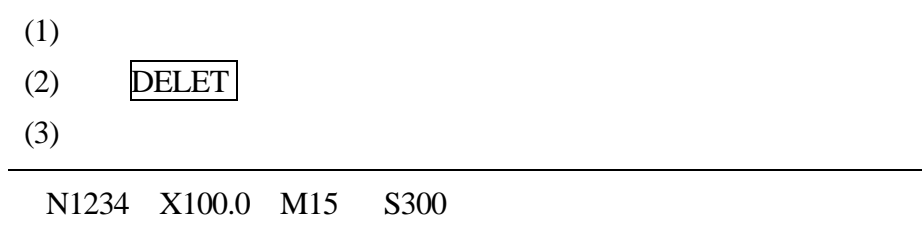

5. 消除單節

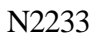

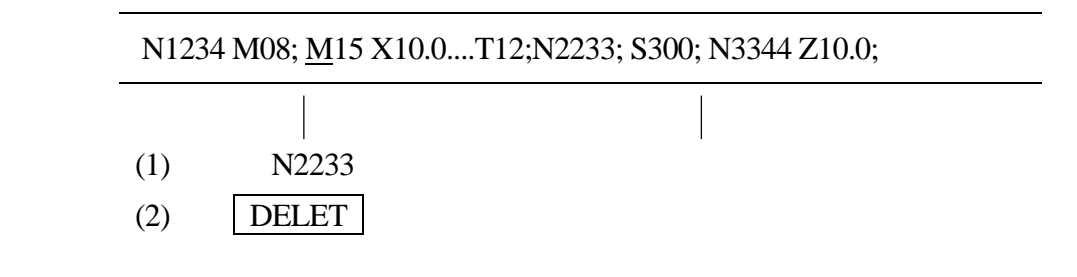

6. 消除到單節結束

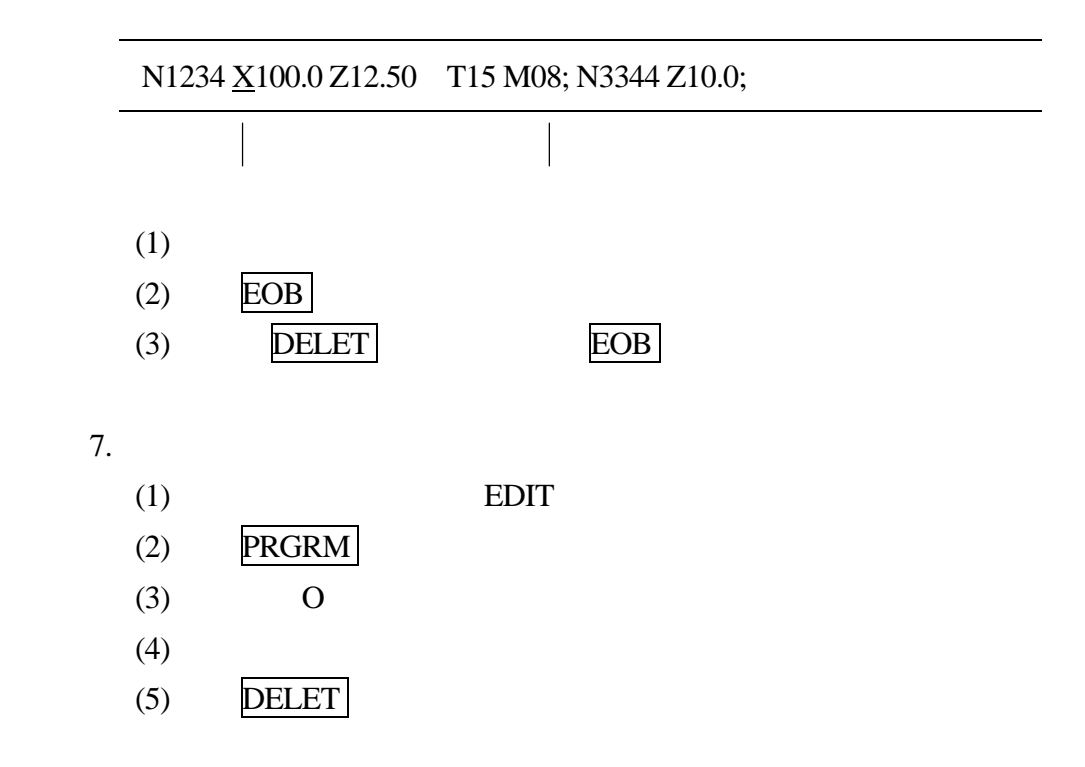

 $22$ 

8. 消除全部程式

- $(1)$  DEIT
- $(PR)$  PRGRM
- $(3)$  O
- (4)  $-9999$  DELET
- $( )$  CNC
	- 1. EDIT AUTO
	- 2. CNC
	- 3. PRGRM
	- 4. CNC
		- $(1)$  0
		- $(2)$
	- 5. **INPUT**

 $( )$ 

- 1. 準備好讀帶單元。
- $2.$
- 3. 設定模式選擇旋鈕至 EDIT
- 4. PRGRM
- 5. 0
- 6.
- 7. OUTPT START

- 1. 準備好打帶單元。
- $2.$
- 3. 設定模式選擇開關在 EDIT
- 4. **PRGRM**
- 5. 0
- 6.  $-9999$  OUTPT START

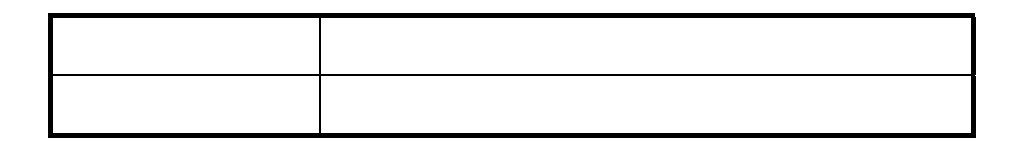

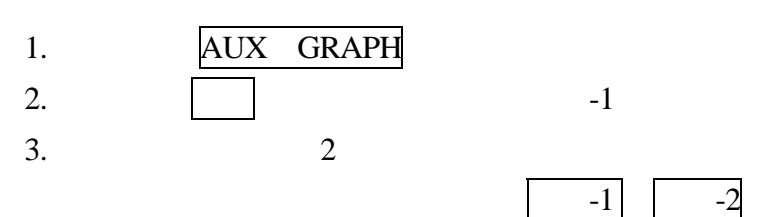

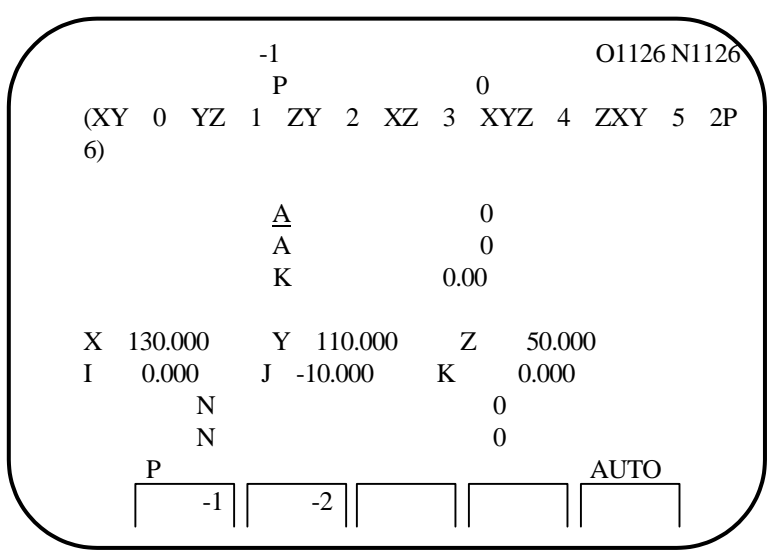

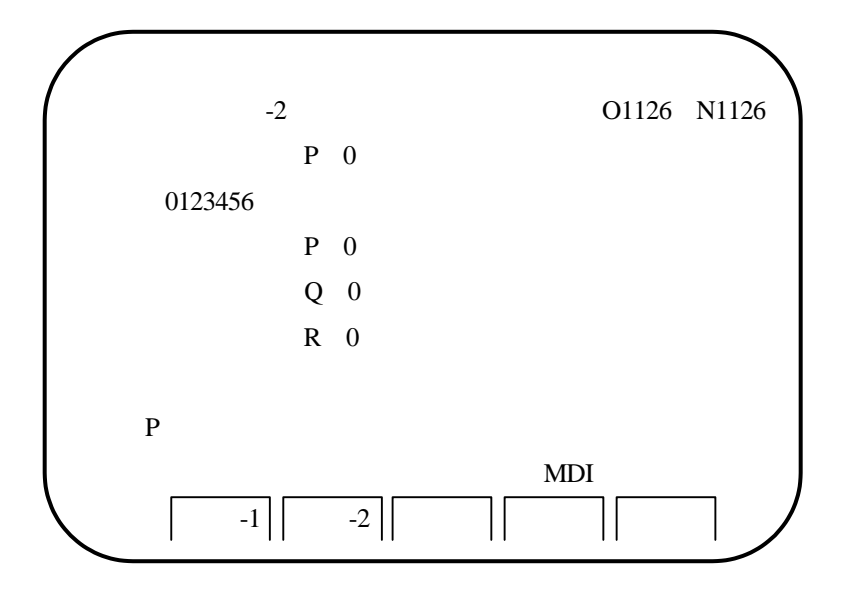

 $(1)$ 

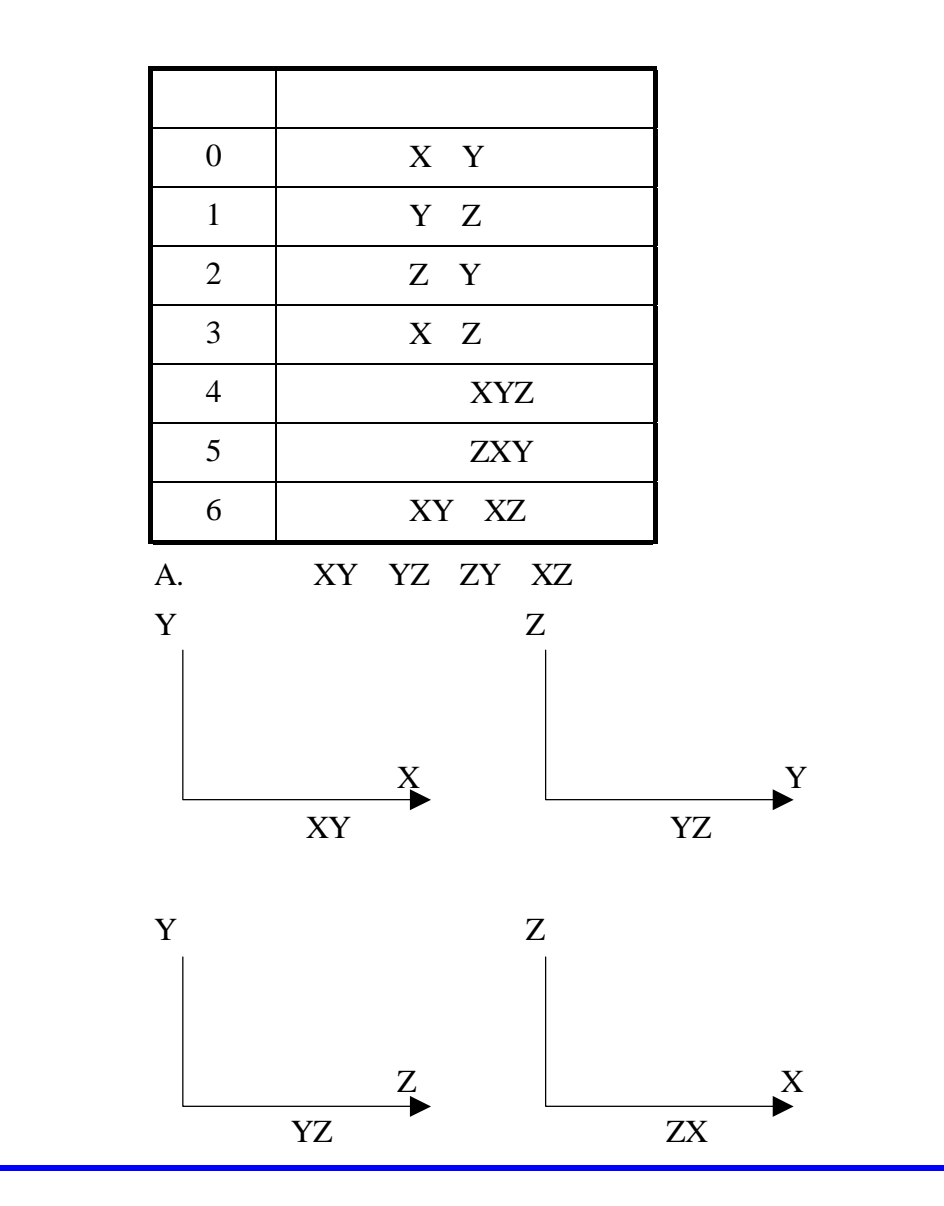

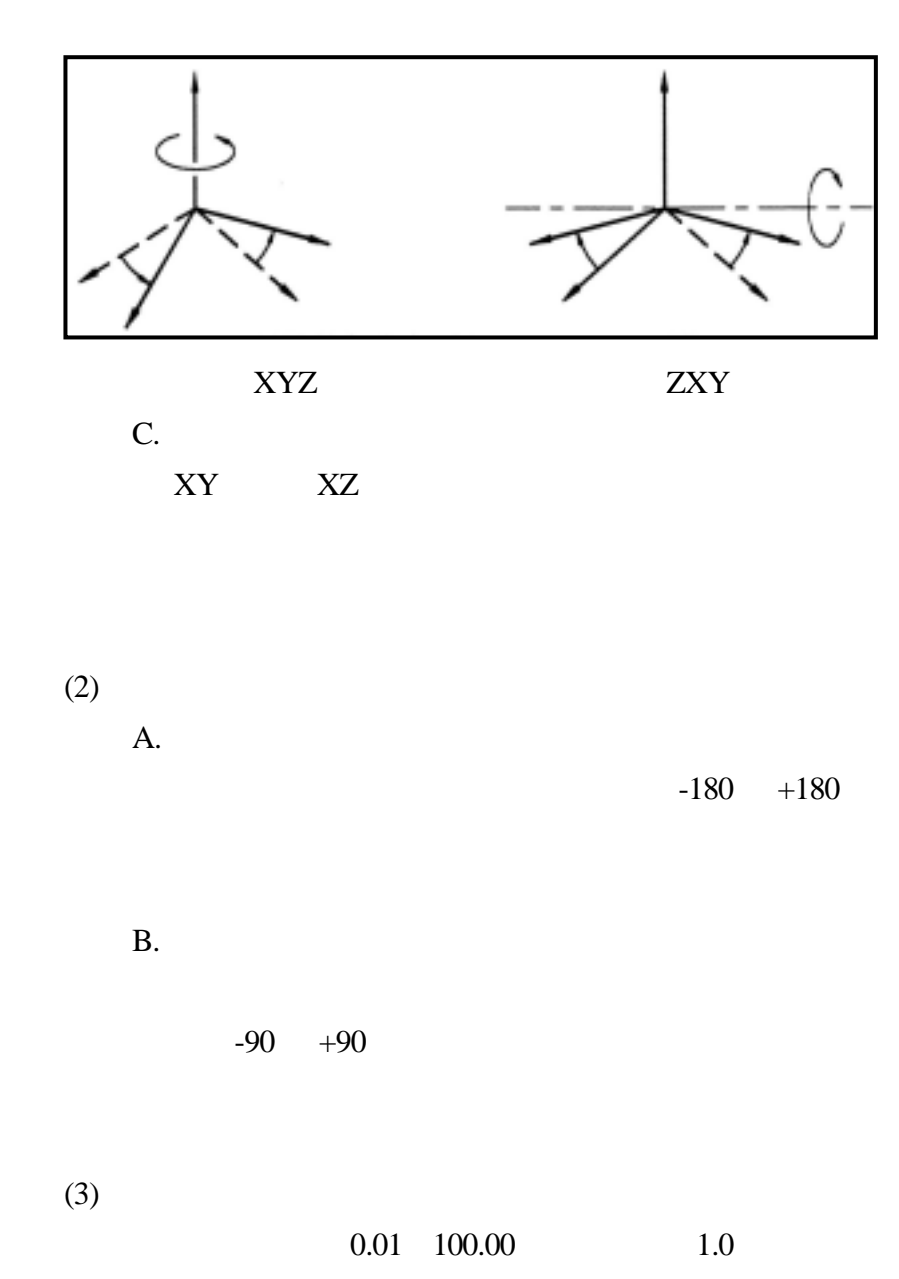

 $0$ 

 $(4)$ 

 $26 \leq \log(10^{-10})$ 

PMT-NCM 27

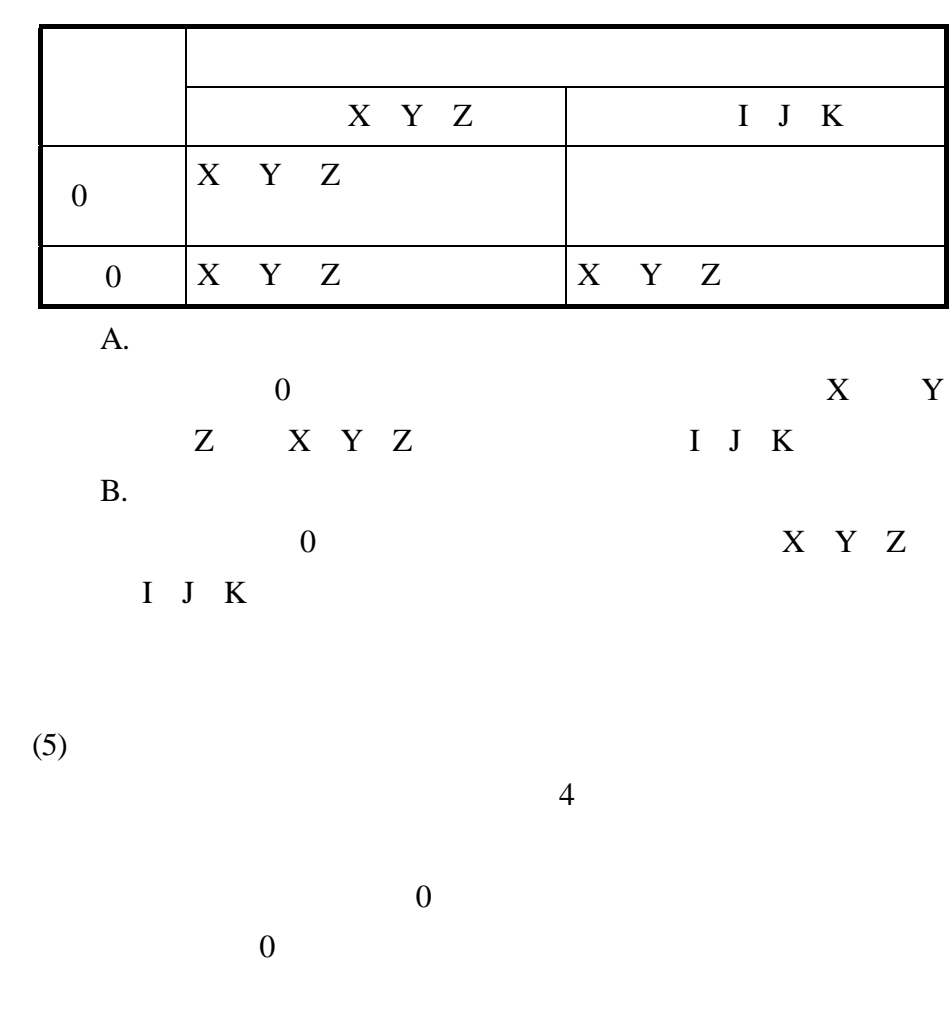

 $(6)$ 

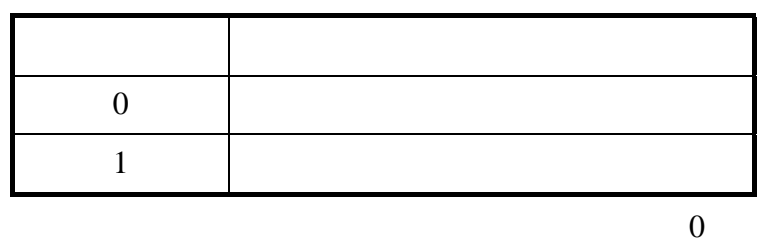

 $(7)$ 

 $CRT$ 

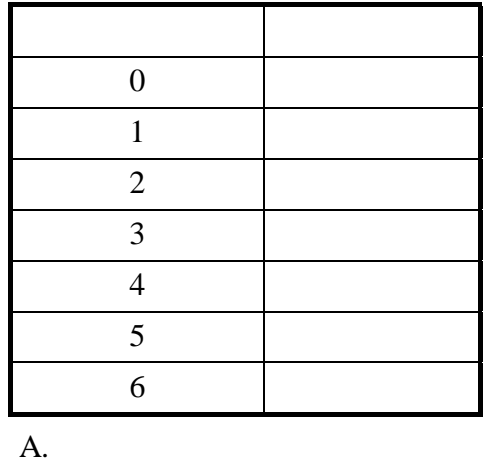

B.

C.

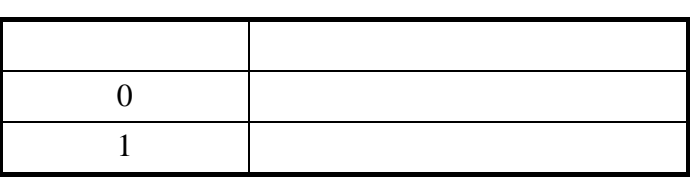

 $4.$ 

 $5.$ 

6. INPUT

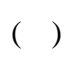

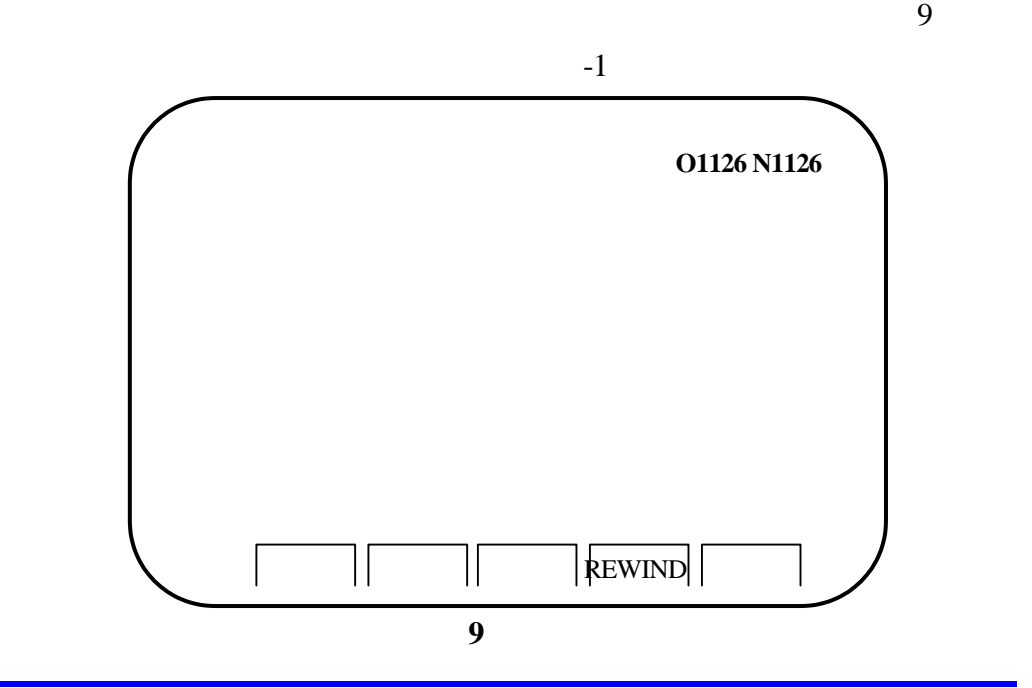

PMT-NCM 29

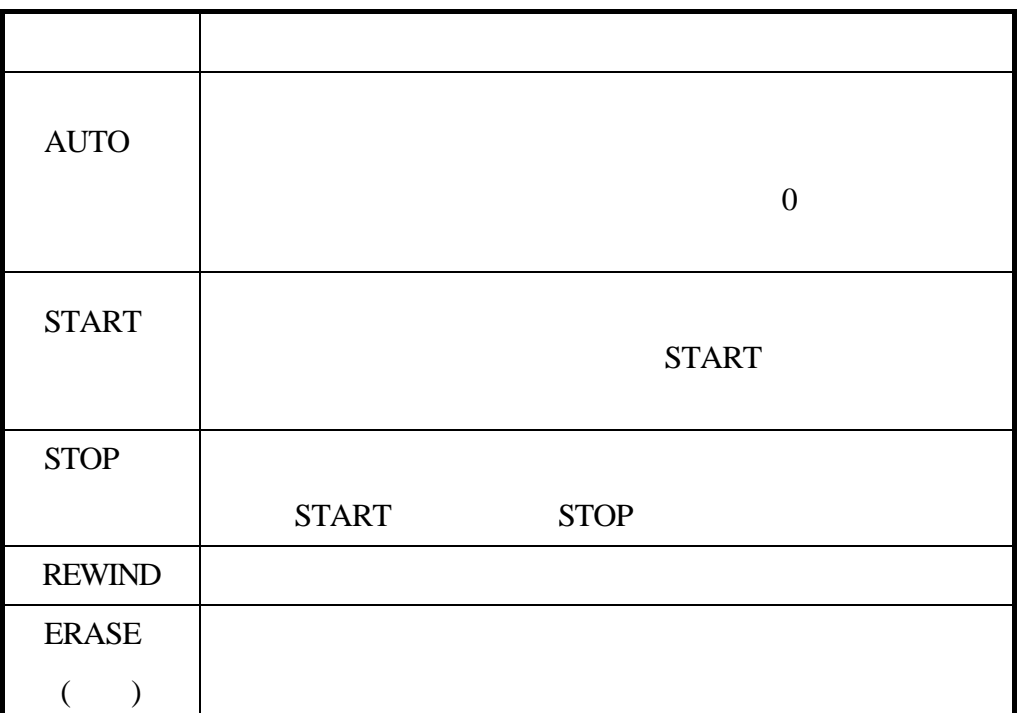

- 1.  $\blacksquare$
- $2.$   $-1$
- 3. AUTO
- 4. AUTO START
- DRAWING CRT
- 5. STOP CRT STOP〕會閃爍。此時若想再開始描畫,可按軟體鍵〔START〕,或 欲從程式前端開始執行時,可先按〔REWIND〕,再按〔START〕。
- 6.  $M02$  M30 DRAWING

 $( \ )$ 

 $-1$  and  $10$  $11$ 

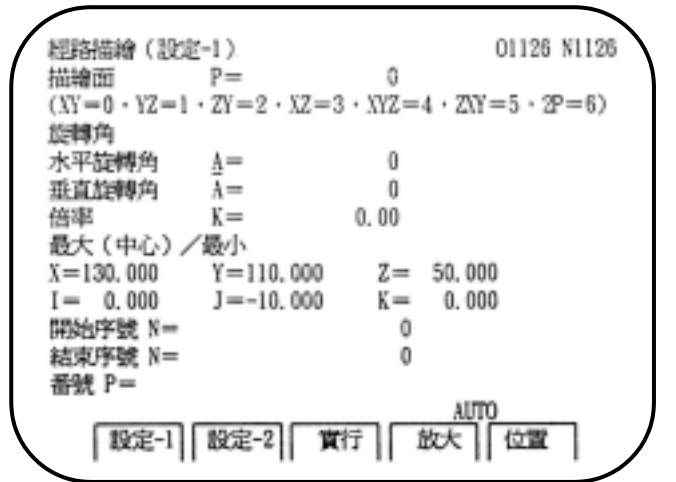

圖 **10** 

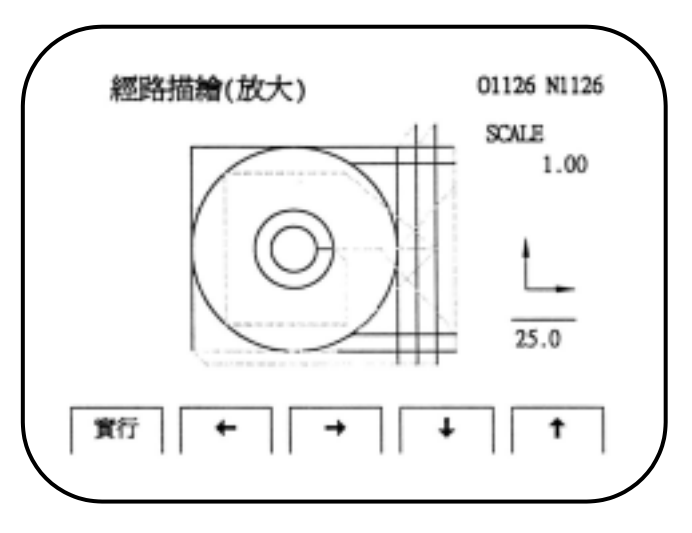

圖 **11** 

1.  $\blacksquare$ 

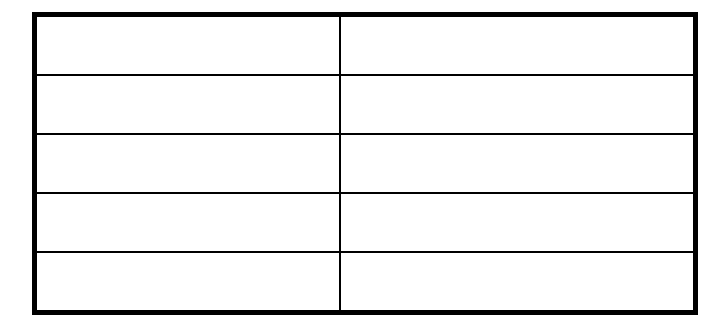

 $30 \thickapprox 30$ 

#### 2.  $P \cap M$

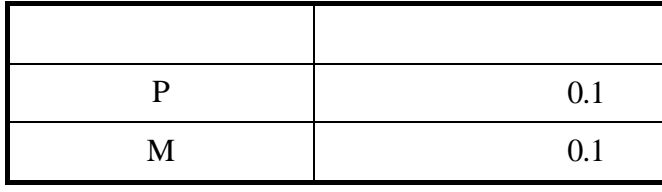

 $100$ 

 $3.$ 

 $( )$ 

- 1. GRAPH AUX
- $2.$
- $3.$

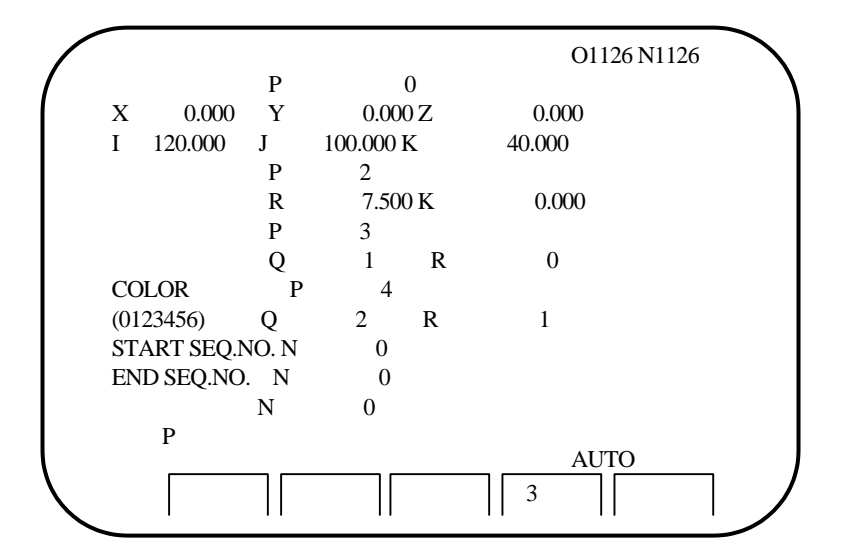

 $(1)$   $(P)$ 

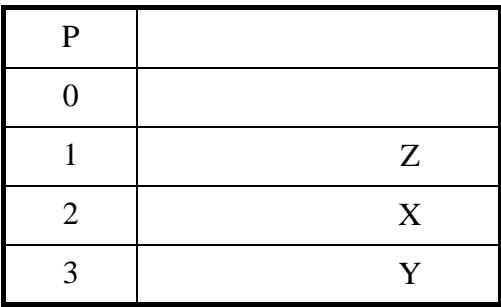

# A. 粗胚的位置(X Y Z  $\begin{array}{ccccccc}\nX & Y & Z & & & & X & Y & Z\n\end{array}$

B. I J K

設定粗胚的尺寸,位址 I J K 與設定數值關係如下:

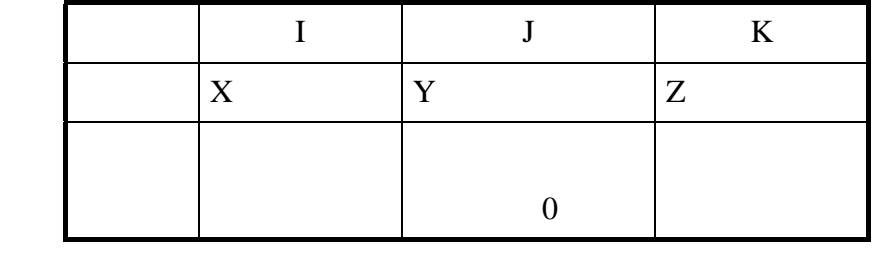

 $(2)$ 

A.  $(P)$ 

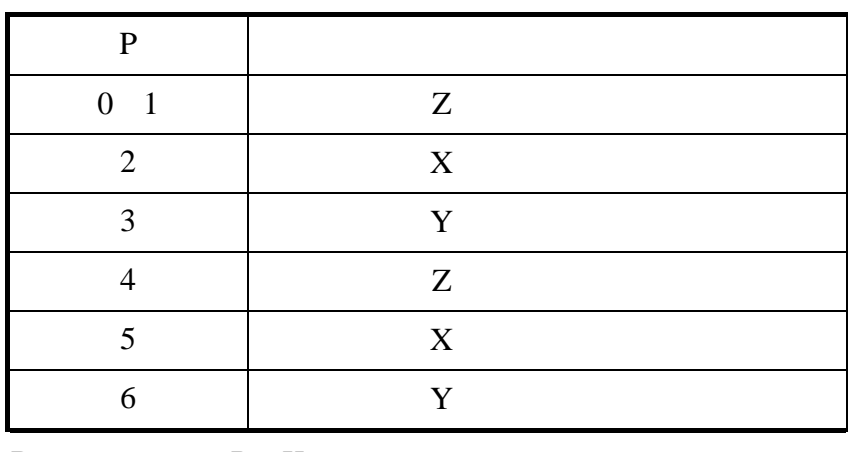

B. R K

 $12$ 

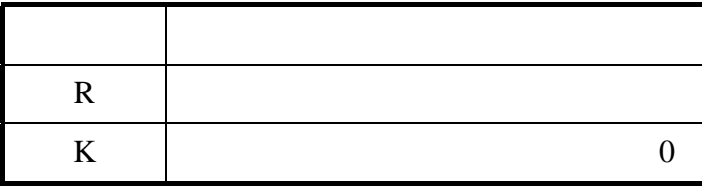

 $32$ 

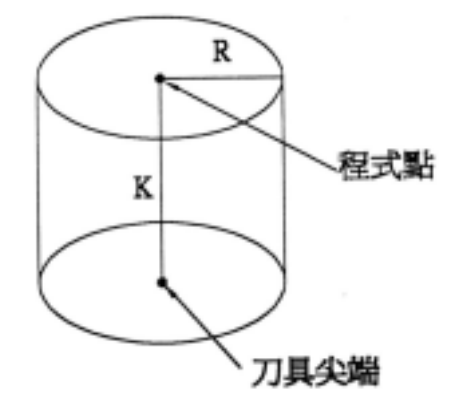

圖 **12** 

 $(3)$ 

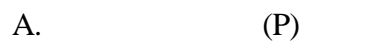

ROT ROT  $\begin{array}{ccccccc} 7 & & & 0 & & 0 & & 7 \end{array}$ P  $\vert$  $0 \quad 4 \quad | \qquad \qquad +X$  $1 \quad 5 \quad | \quad +Y$  $2 \quad 6 \quad$  -X  $3 \t7$  -Y **B.** (Q)

 $\overline{Q}$  |  $3 \mid$  $2 \t (0 2)$  $\begin{array}{c|cc} 1 & (1 & 2) \\ \hline 0 & (2 & 2) \\ \hline \end{array}$  $(2 \ 2)$  $-1$  (2 1)  $-2$  (2 0)

 $\frac{1}{\sqrt{1-\frac{1}{\sqrt{1-\frac{1$ 

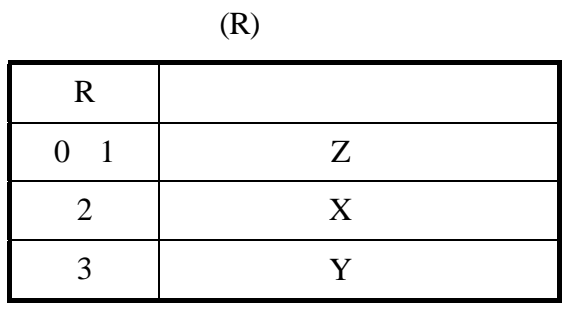

 $(4)$ 

單色 CRT 描畫的場合,描畫面和稜線的明暗度,及彩色 CRT

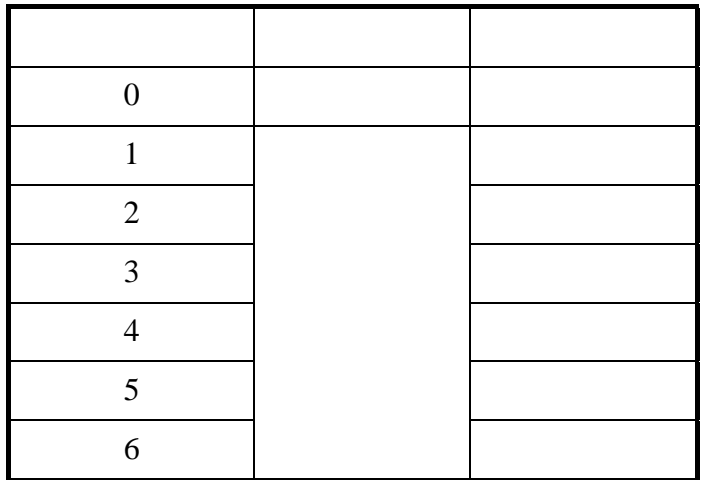

 $(5)$ 

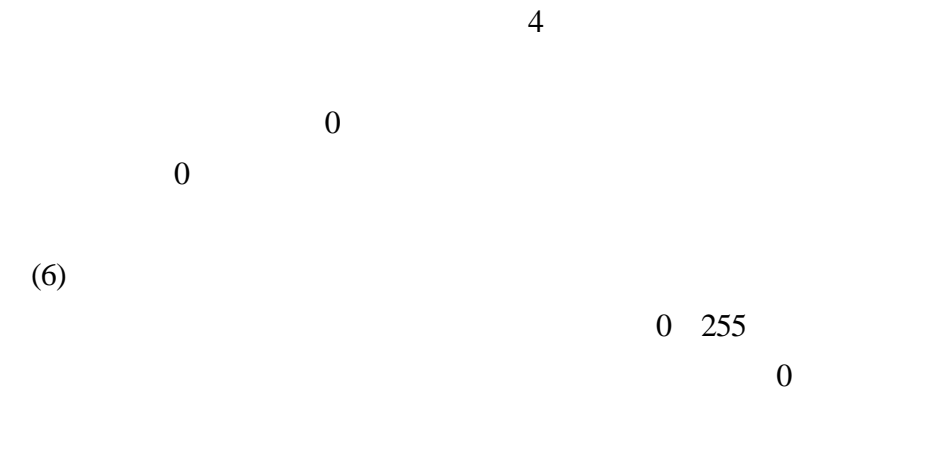

4. 用數值鍵輸入數值。

5. INPUT
$( \ )$ 

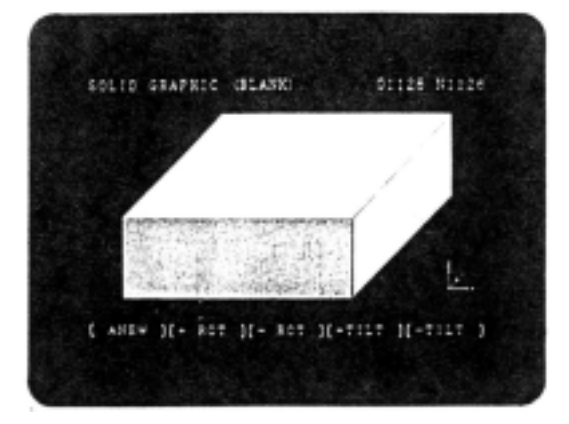

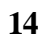

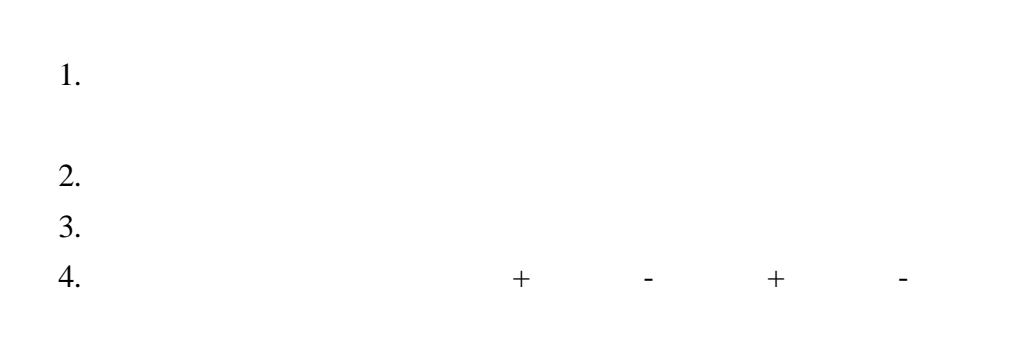

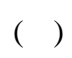

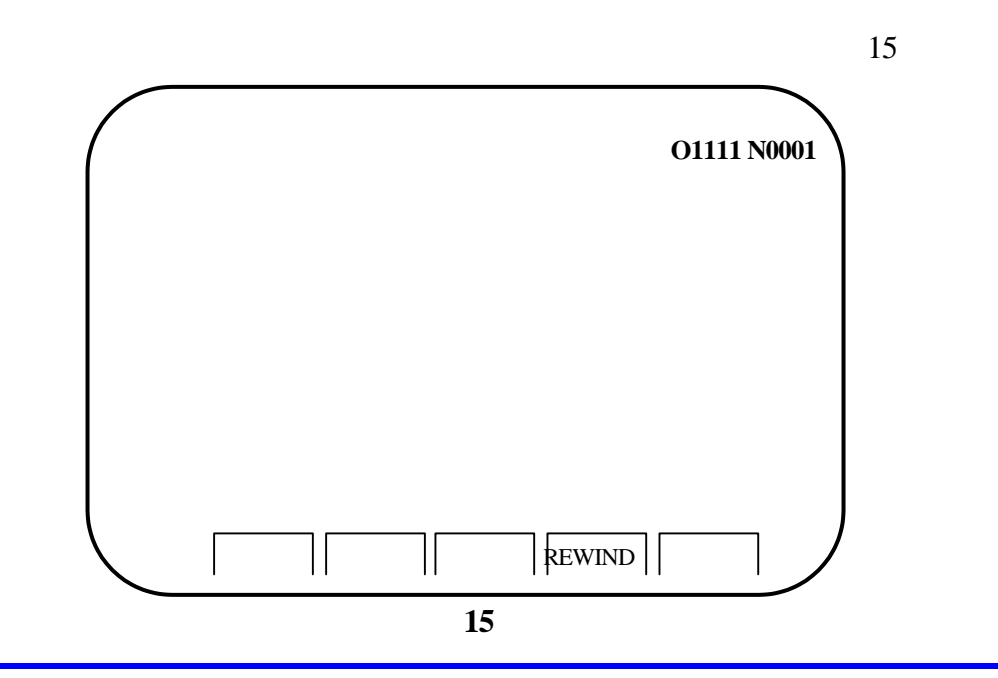

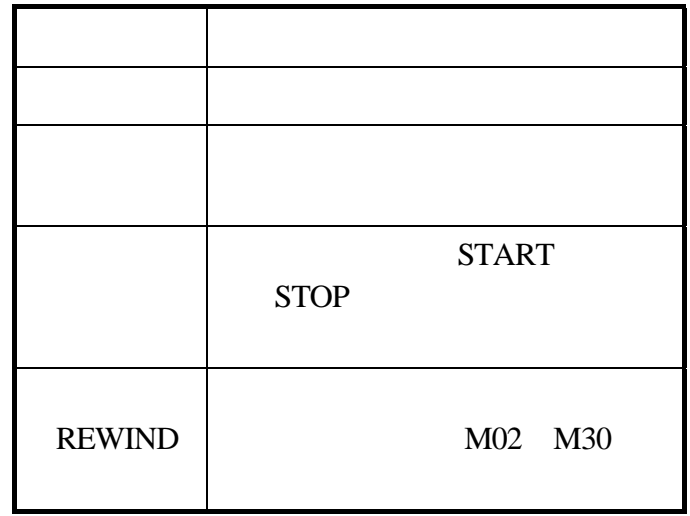

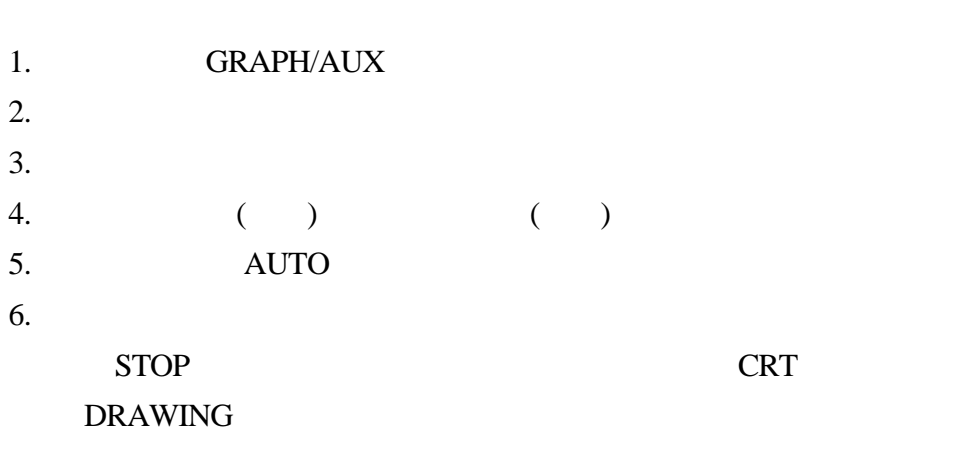

7. STOP CRT STOPURGS STOP

REWIND

8.  $M02$  M30 DRAWING

 $( \ )$ 

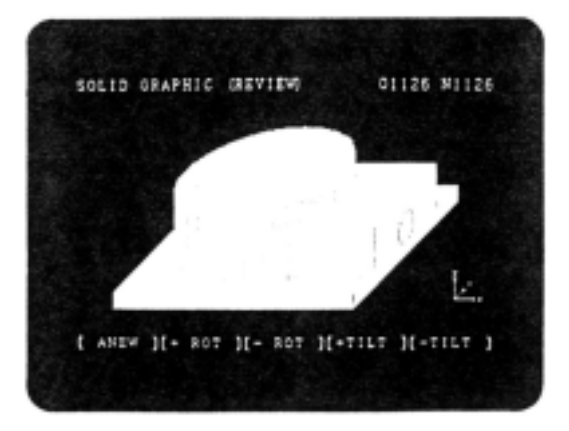

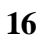

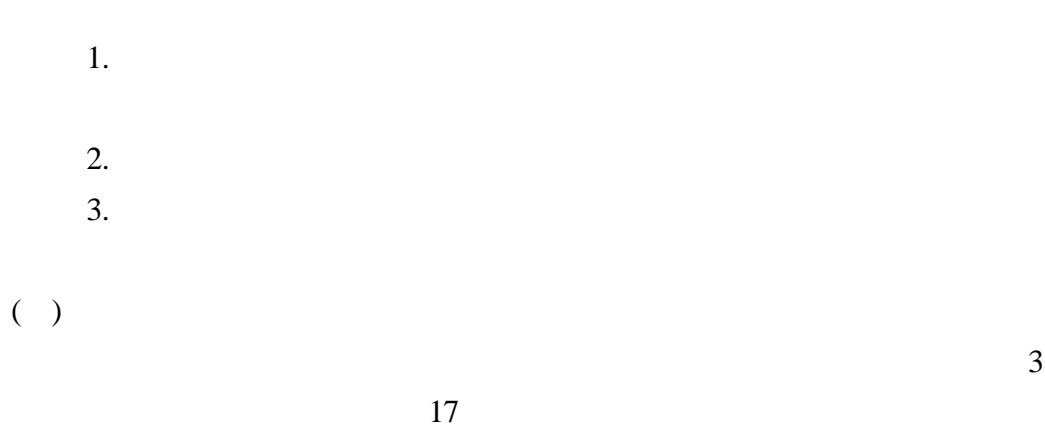

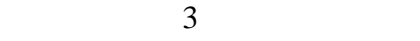

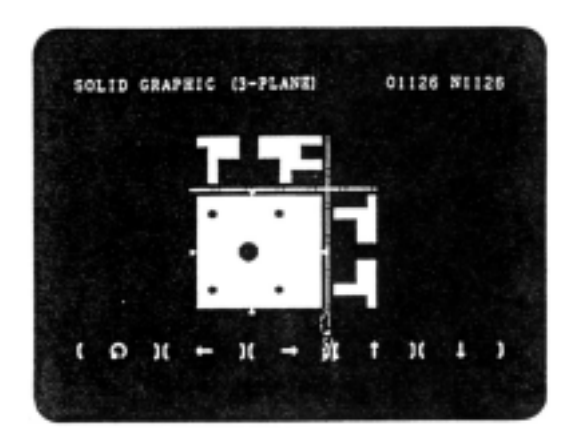

圖 **17** 

 $\leq$ 

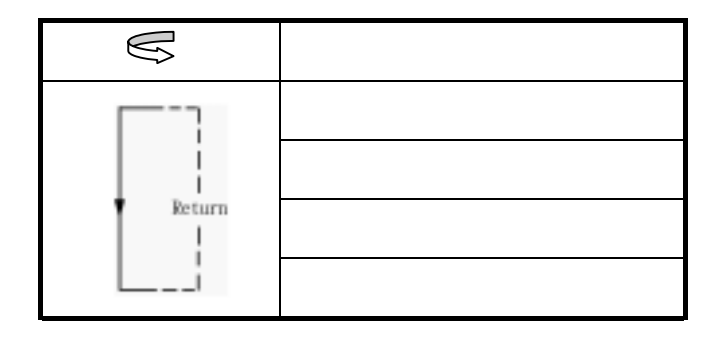

2. 選擇斷面位置

 $\bullet$  , and  $\bullet$  , and  $\bullet$  , and

 $\mathbf{A} = \mathbf{A} \cdot \mathbf{A}$ 

CRT MDI

PMT-NCM0301V

CRT MDI

## $30$

 $18$ 

O0301

- N01 G91 G28 X0 Y0 Z0
- N02 G00 X-280.0 Y-230.0
- N03 G92 X0 Y0 Z0
- N04 G90 G43 Z10.0 H02
- N05 G00 X90.0 Y-30.0
- N06 Z-3.0
- N07 G90 G01 G42 Y-20.0 D03 F150
- N08 Y40.0
- N09 G91 G02 X-15.0 Y15.0 R15.0
- N10 G01 Y30.0
- N11 X-45.0
- N12 G02 X-20.0 Y-20.0 R20.0
- N13 G90 G01 Y27.5
- N14 G91 G03 X25.0 R12.5
- N15 G01 Y2.5
- N16 G91 G02 X10.0 Y10.0 R10.0
- N17 G01 X10.0
- N18 G02 X10.0 Y-10.0 R10.0
- N19 G90 G01 Y15.0
- N20 X100.0
- N21 G00 Z10.0
- N22 X0 Y0 G40
- N23 G91 G28 Z0 M05
- N24 G49
- N25 M30

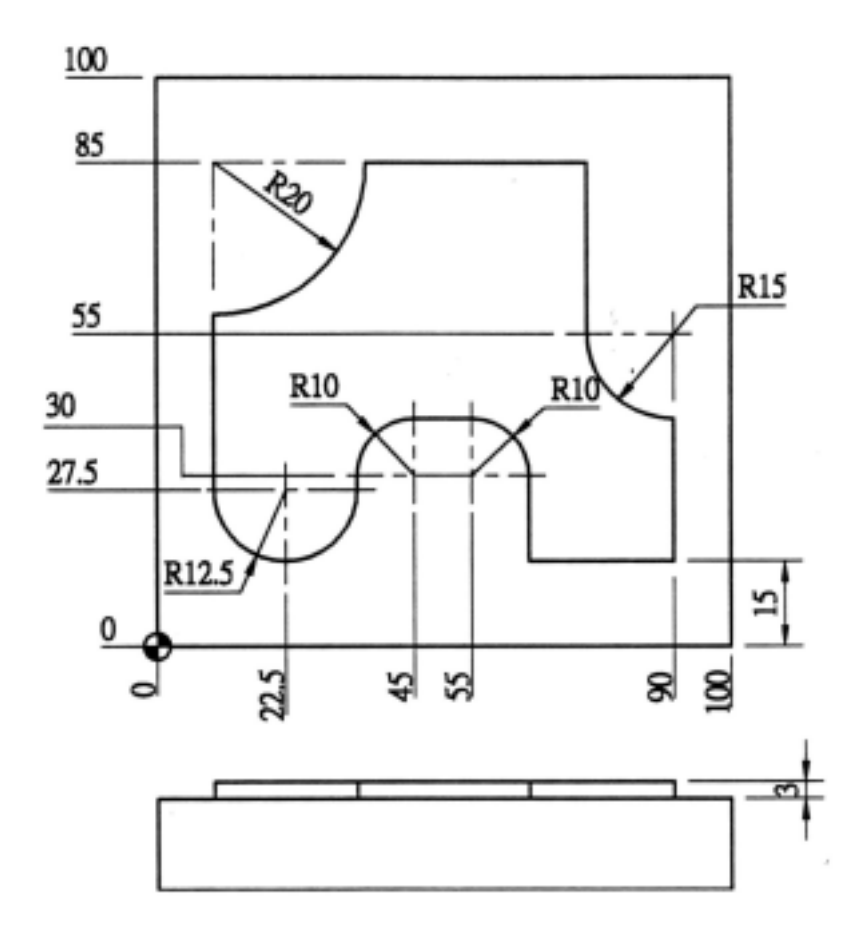

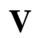

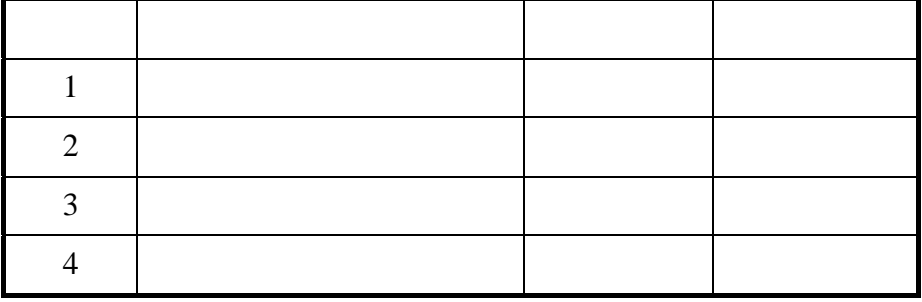

CRT MDI CRT MDI

CRT MDI

 $44$ 

CRT MDI

CRT MDI PM-NCM0301V

## 現在我們利用前面學習活動二的 CRT MDI 面盤,來說明參數設定及更改的操作

FANUC OM

CNC DC

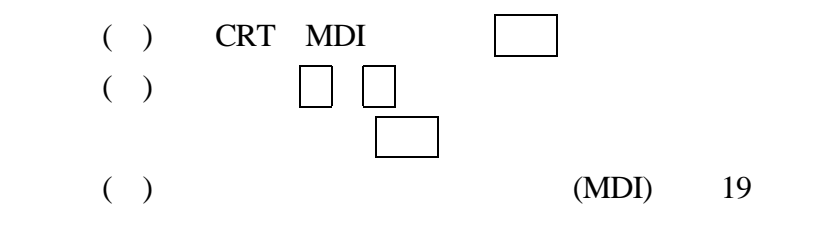

模式選擇鈕

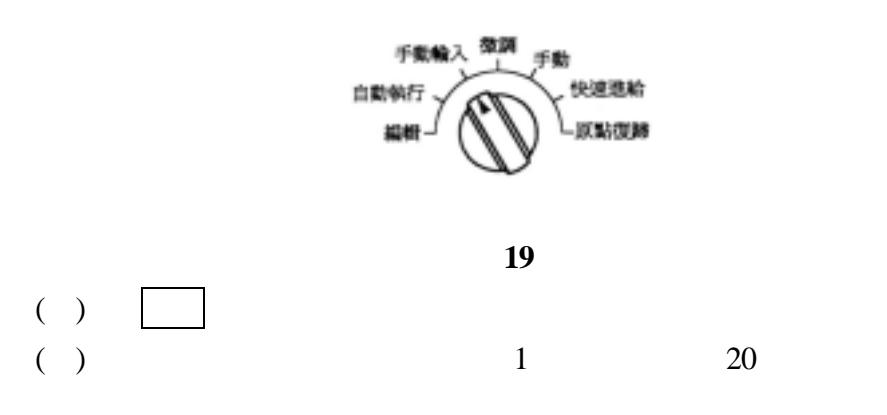

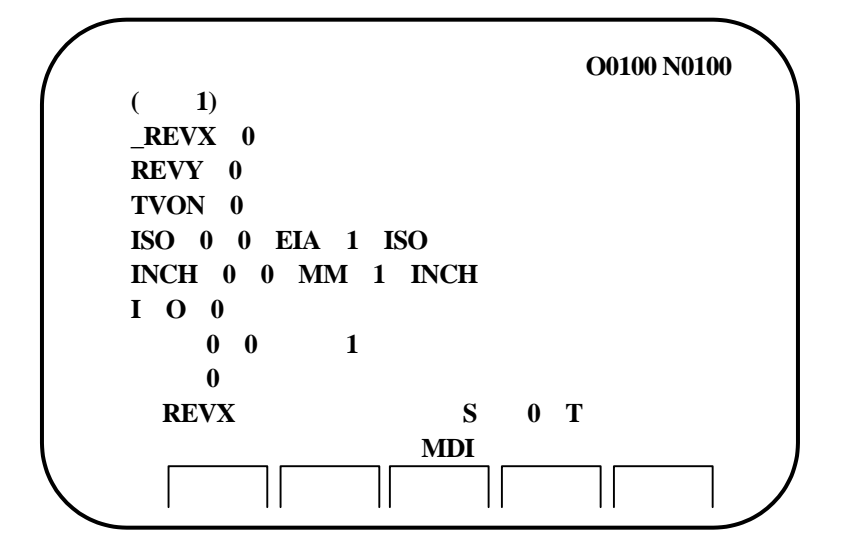

圖 **20** 

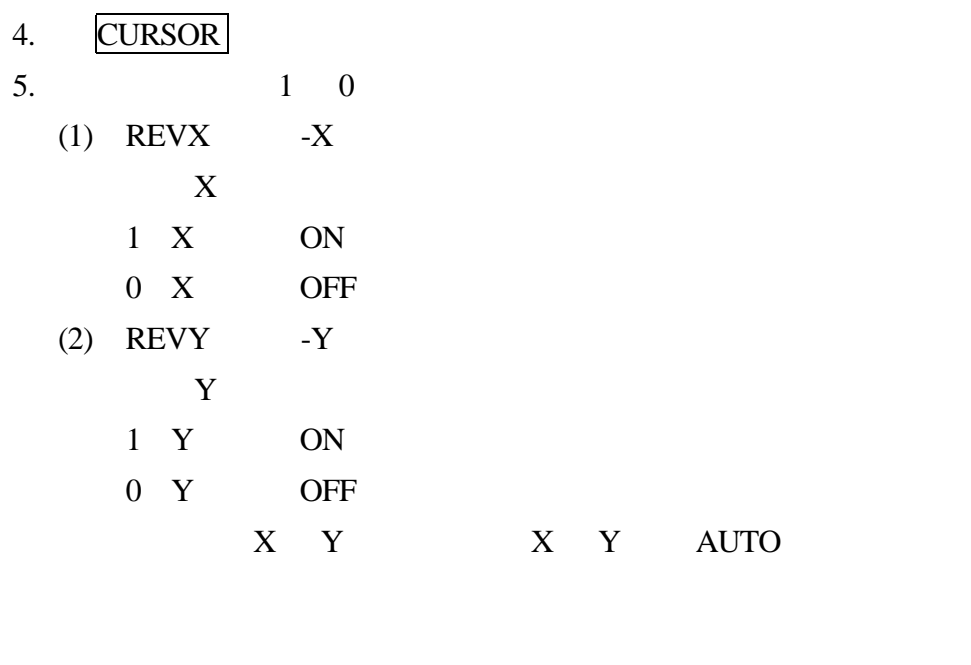

(3) TVON

TV

從記憶輸出程式至紙帶時設定 ISO EIA 碼。

 $1$  TV  $0$  TV

- (4) ISO
	- - $1$  ISO
		- $0$  EIA

(5) inch 1:英制  $0<sup>1</sup>$ (6) I/O 1 NFED ASR33 STEP2 NO.0002 BRATE 0 NO.0552 0: NFED ASR33 STEP2 NO.0002 BRATE 1 NO.0553 (7) ABS MDI 1:絕對指令  $\overline{0}$  $(8)$  $MDI$ 1:執行自動序號插入  $0 \qquad \qquad 0$ 6. INPUT  $( )$  PARAM  $\overline{2}$  21 O0100 N0100  $(2)$ 

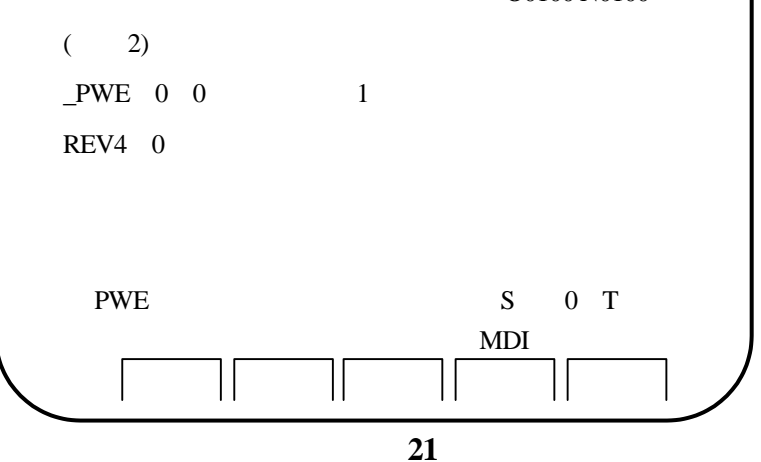

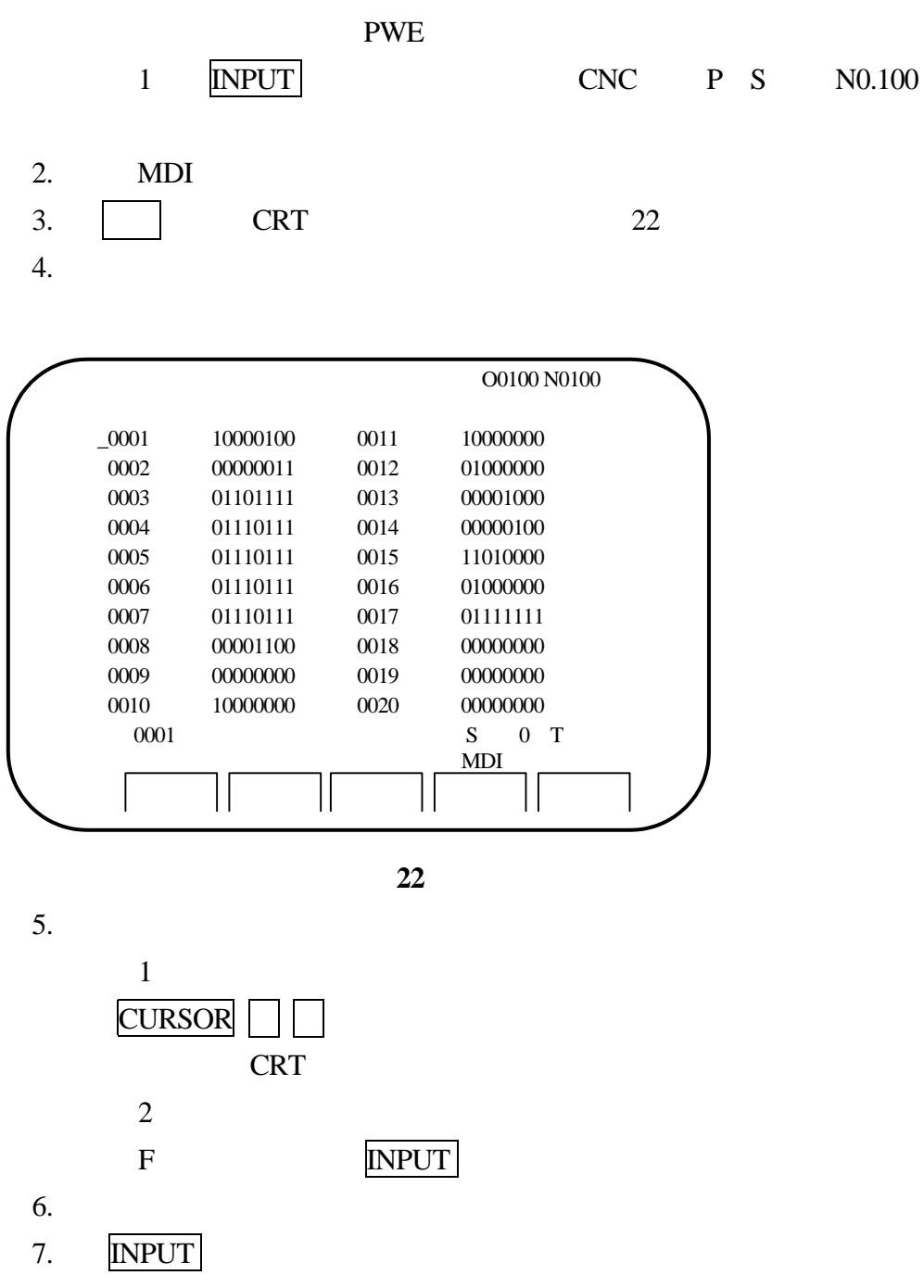

8.  $PWE$  0 9. RESET NO.000

CRT MDI

PMT-NCM0301V

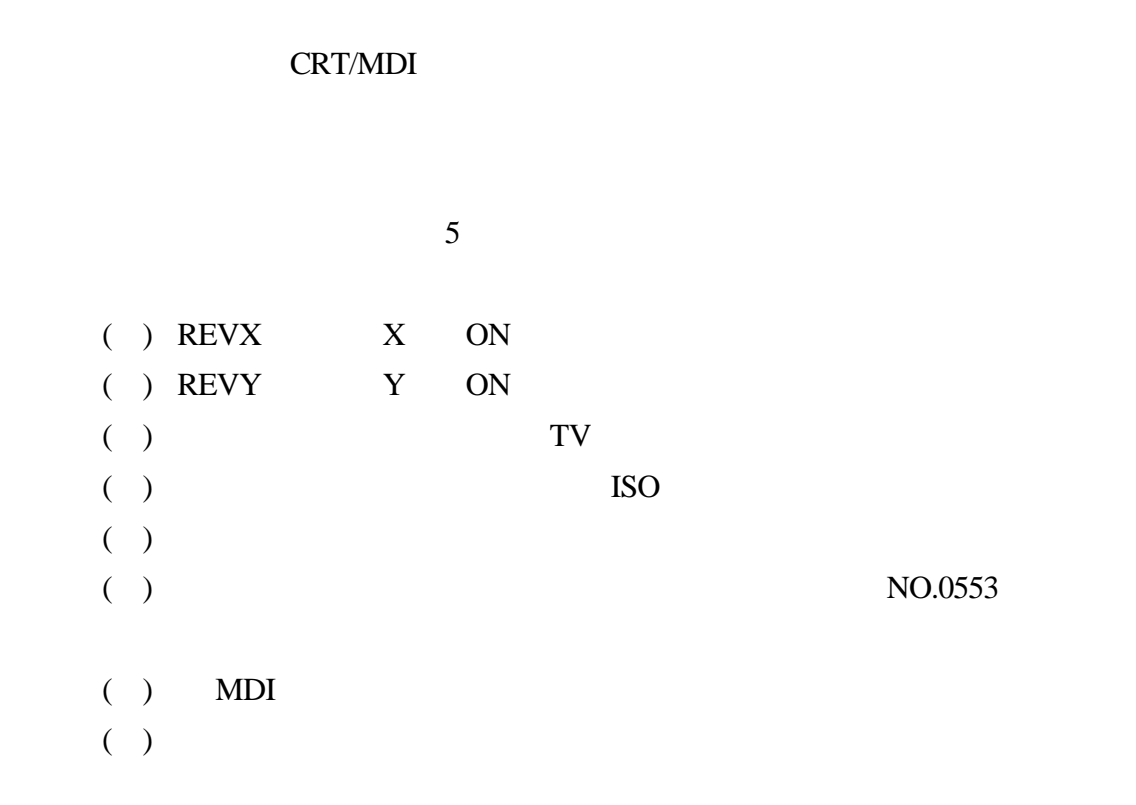

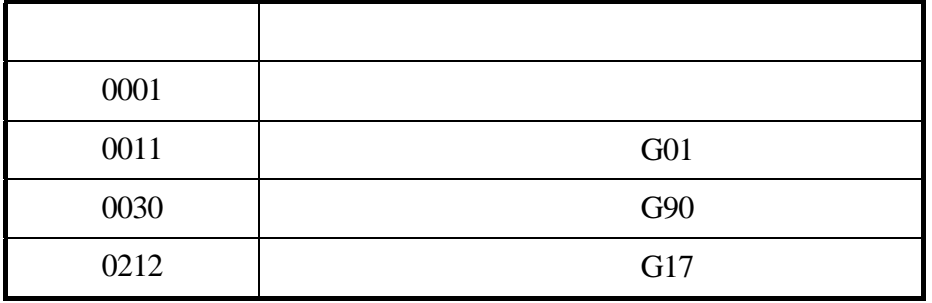

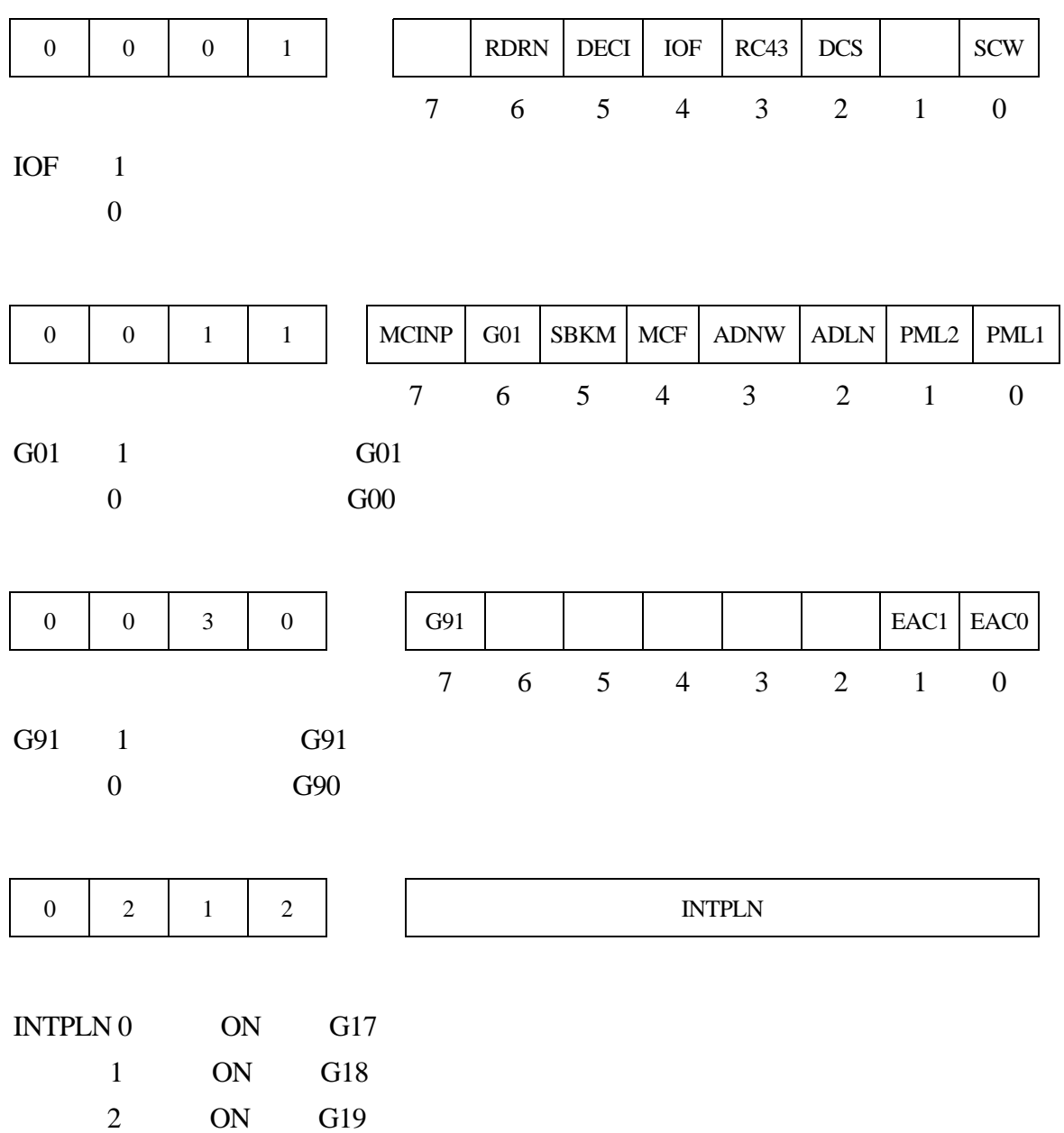

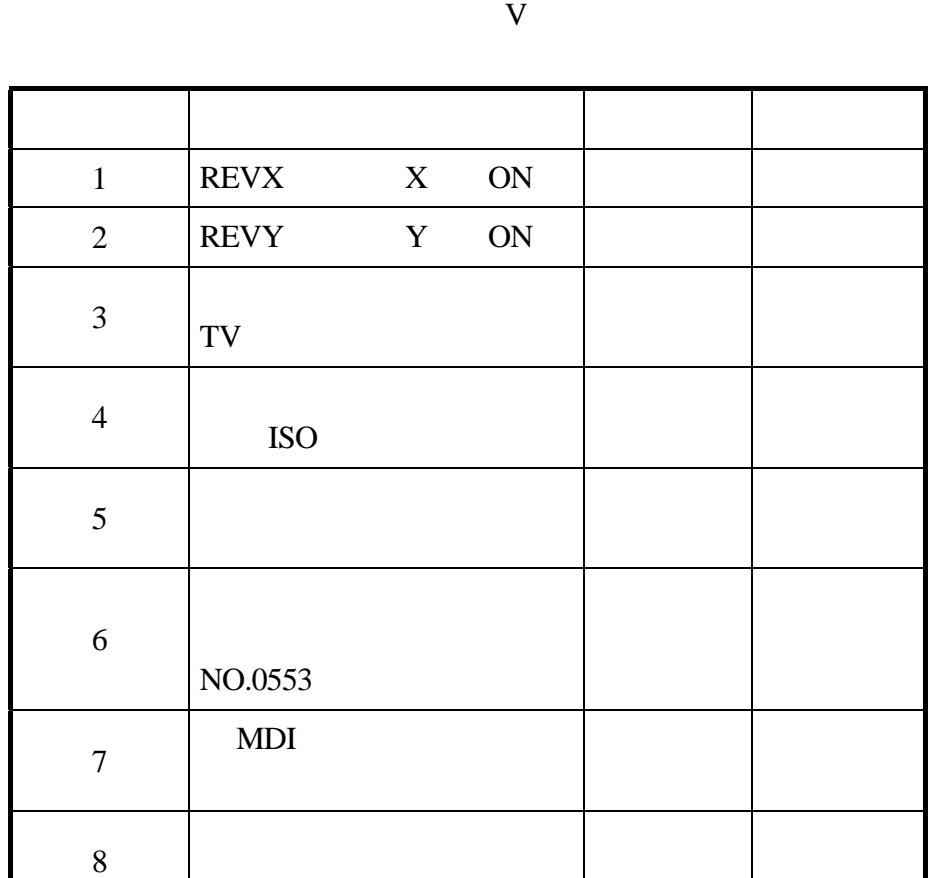

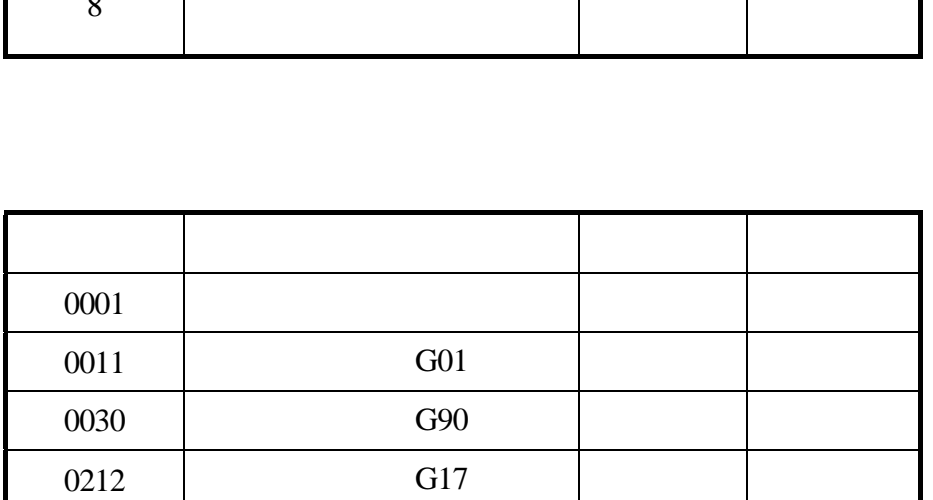

PMT-NCM 51

Vcenter-65

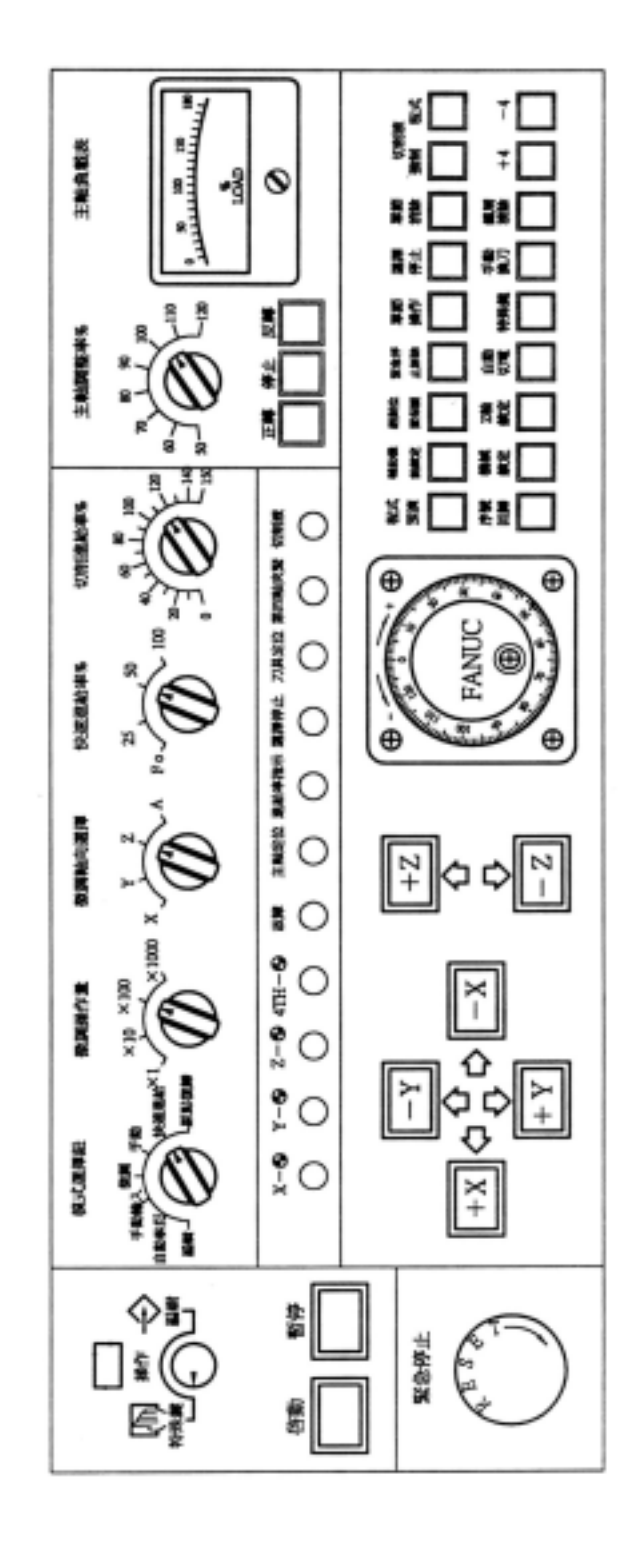

24 Vcenter-65 OM

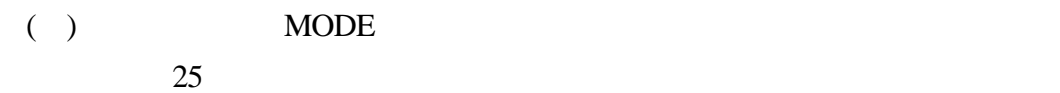

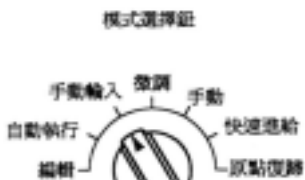

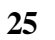

編輯

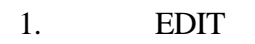

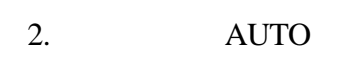

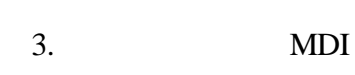

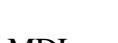

MDI  $PC$ 

4. 手動/分段進給(H 部份)

 $(H S)$  X1 X10 X100

 $(MDI)$ 

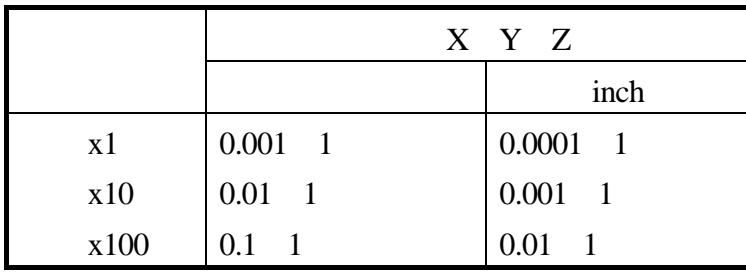

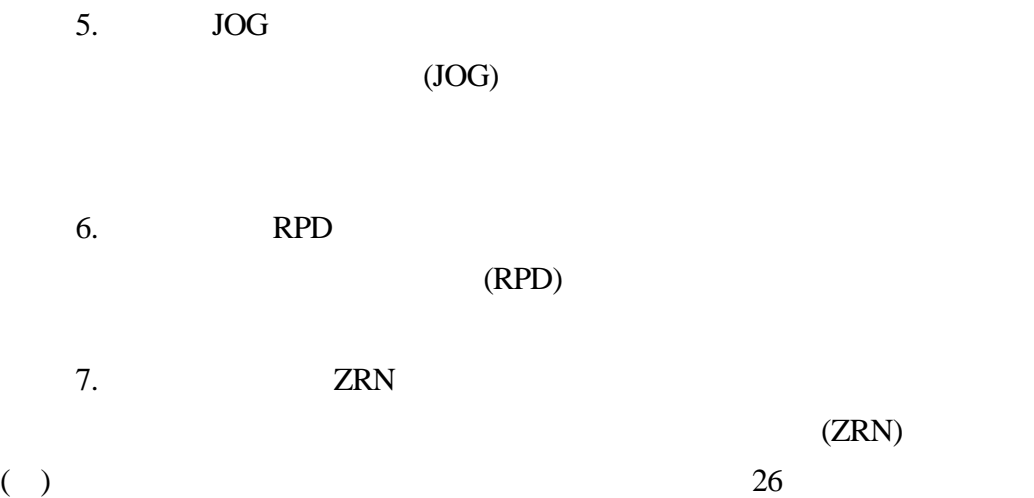

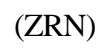

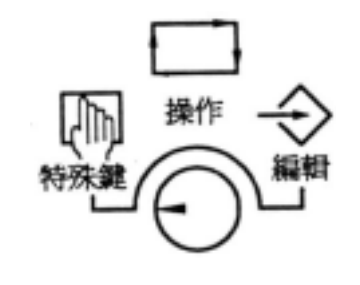

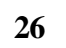

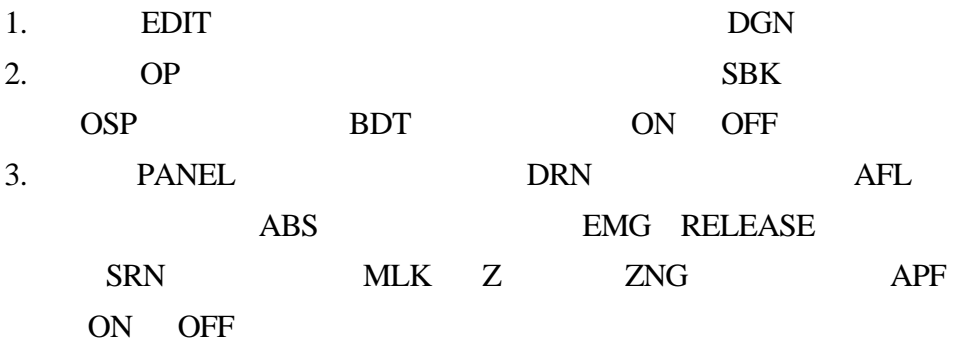

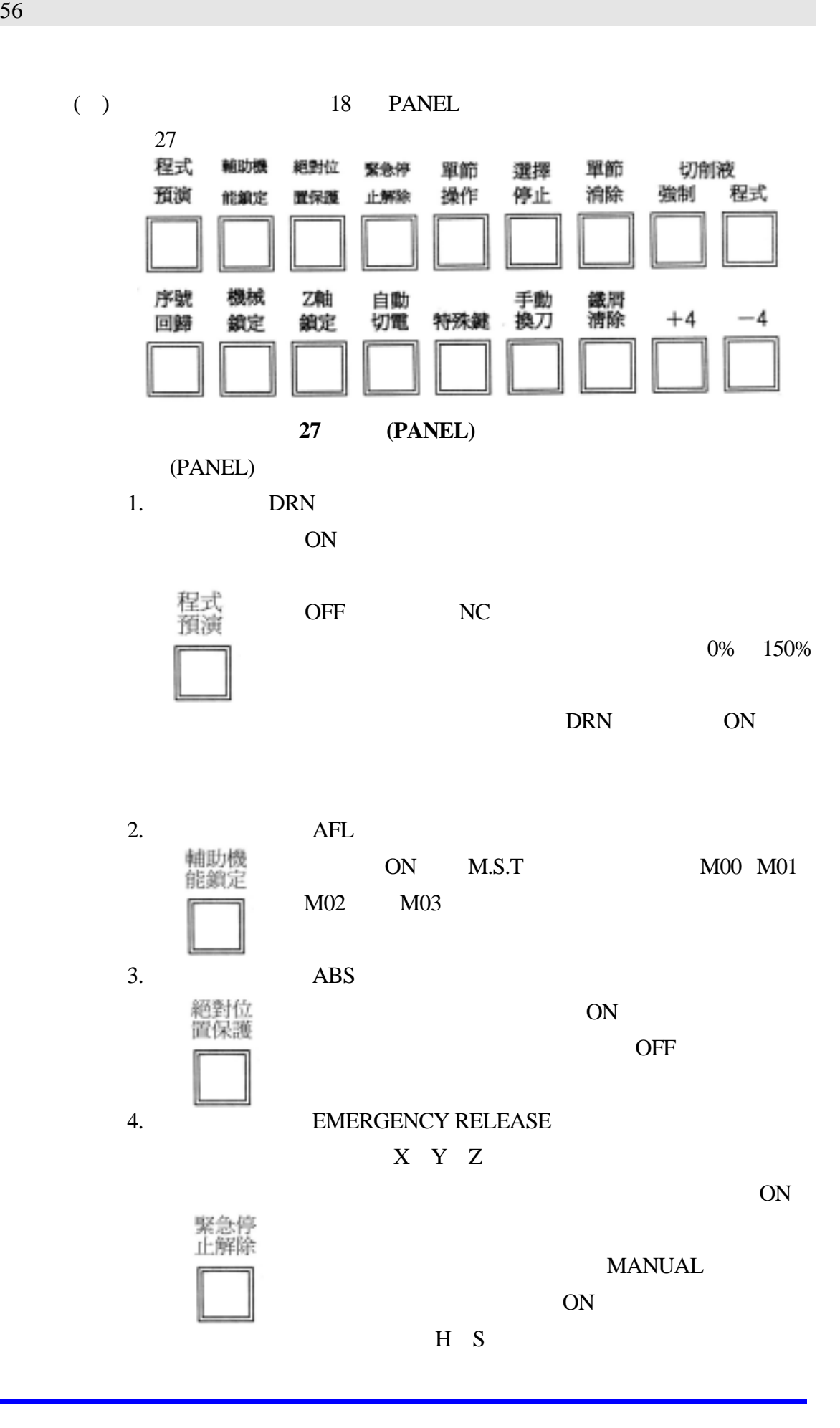

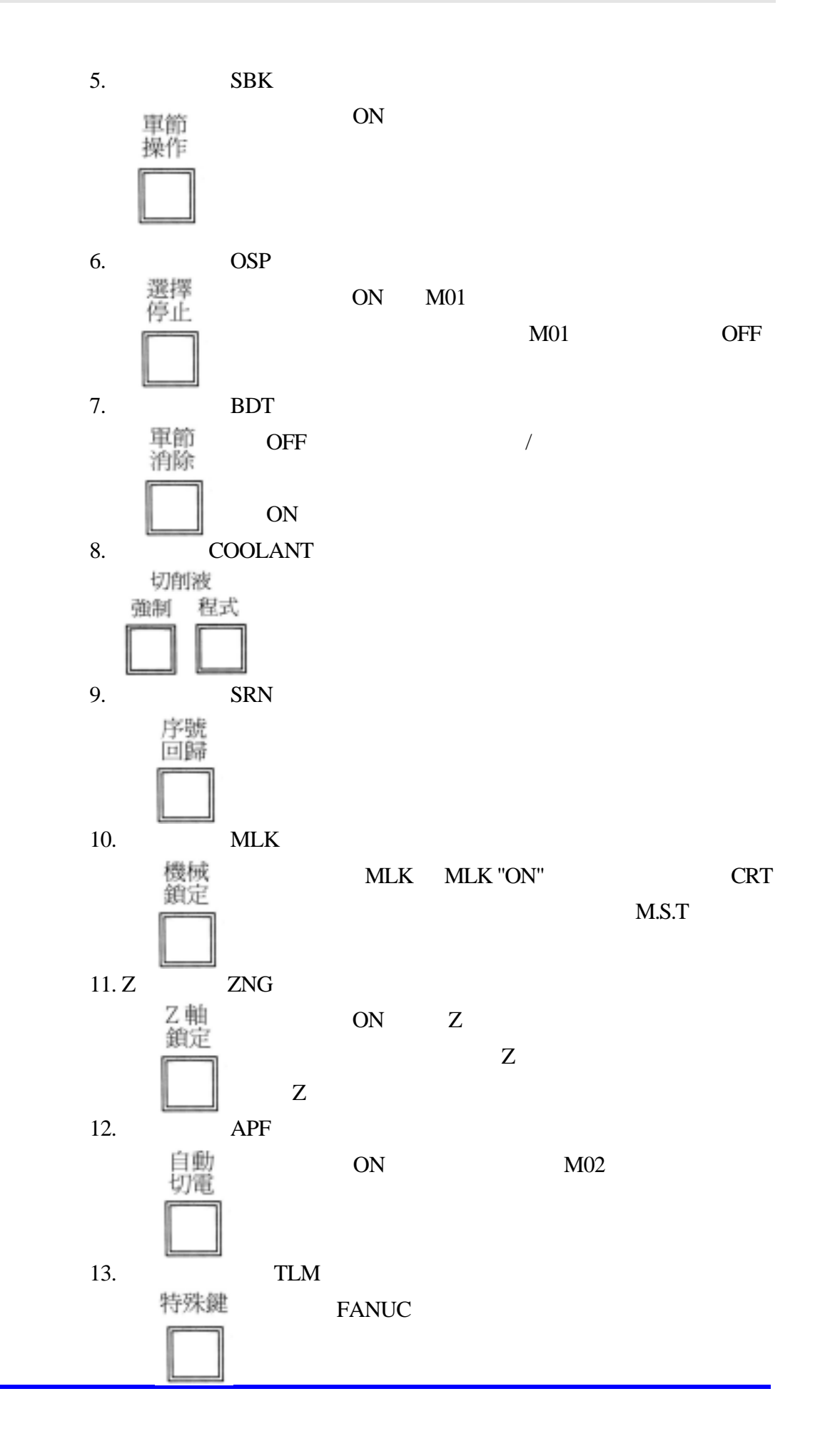

14. ATC 手動 換フ 15. CLN 鐵屑<br>清除  $16. +4, -4$  $+\,4$ 4 - $( )$ 

 $Y \t Z$ 

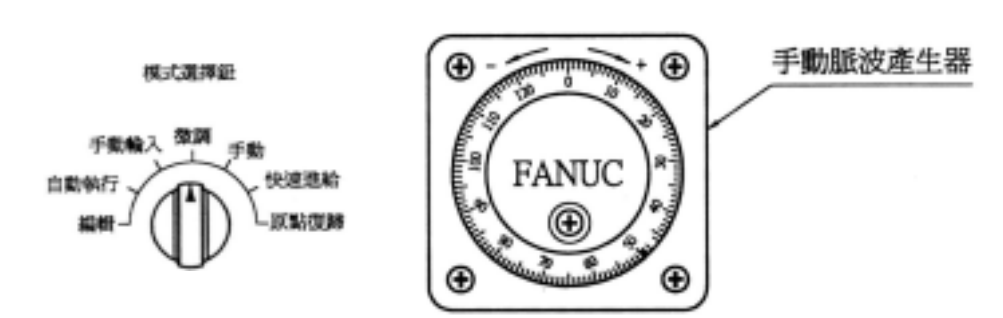

 $X$ 

( ) 微調軸向選擇(H-SEL

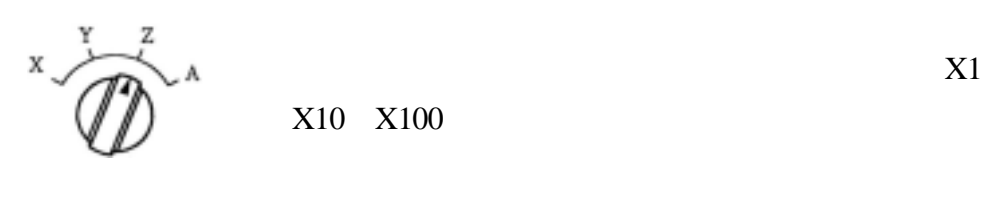

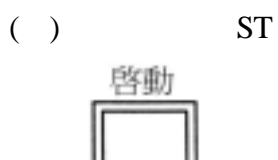

 $MDI$ 

 $( )$  SP

听信

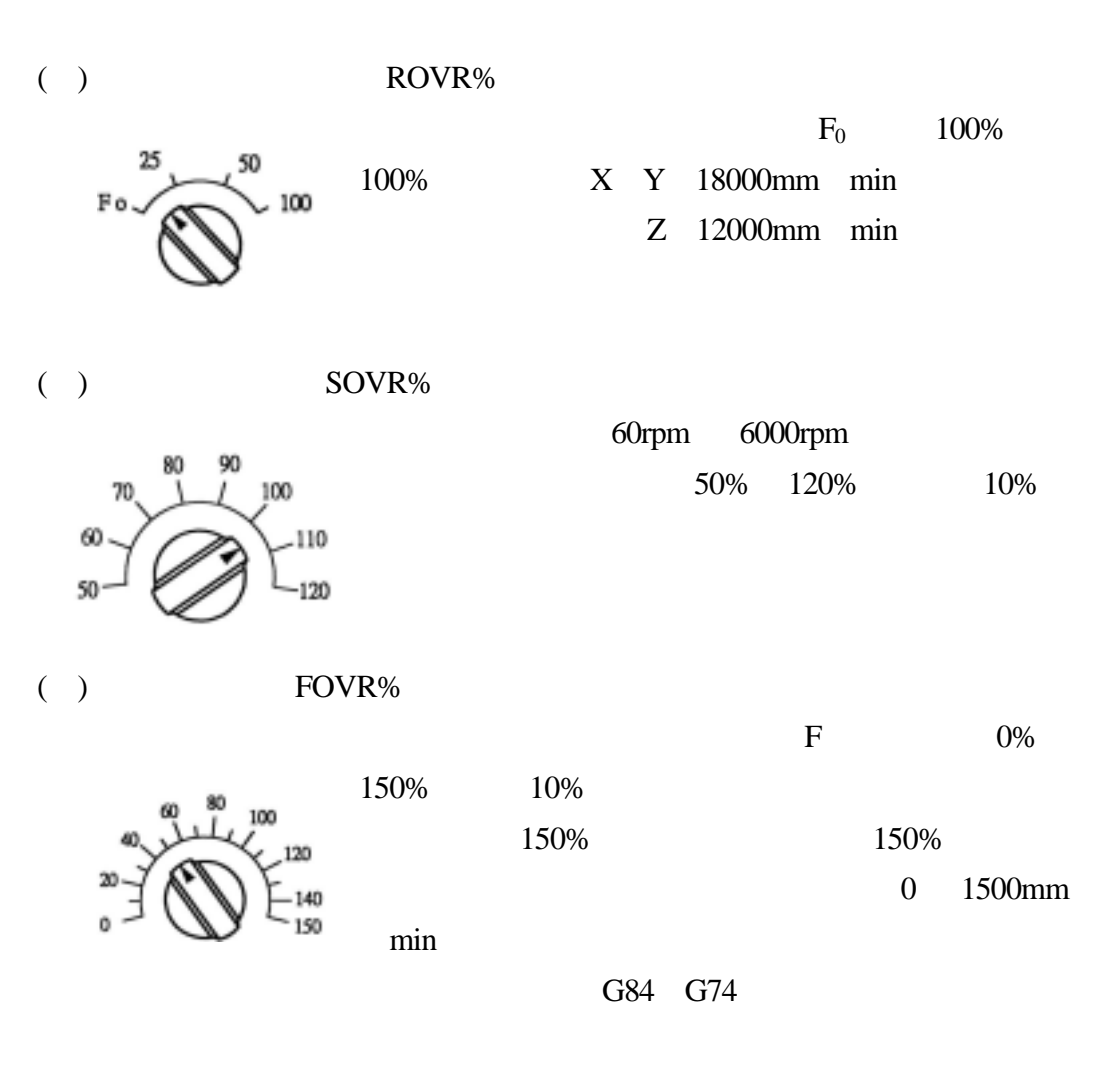

 $(+)$ 

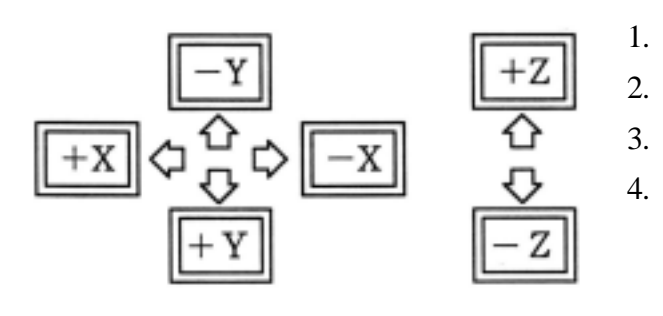

( ) SPINDLE

$$
\begin{array}{c}\n\text{E}\text{M}\n\\
\text{M}\n\\
\text{M}\n\\
\text{M}\n\\
\text{M}\n\\
\text{M}\n\\
\text{M}\n\\
\text{M}\n\\
\text{M}\n\\
\text{M}\n\\
\text{M}\n\\
\text{M}\n\\
\text{M}\n\\
\text{M}\n\\
\text{M}\n\\
\text{M}\n\\
\text{M}\n\\
\text{M}\n\\
\text{M}\n\\
\text{M}\n\\
\text{M}\n\\
\text{M}\n\\
\text{M}\n\\
\text{M}\n\\
\text{M}\n\\
\text{M}\n\\
\text{M}\n\\
\text{M}\n\\
\text{M}\n\\
\text{M}\n\\
\text{M}\n\\
\text{M}\n\\
\text{M}\n\\
\text{M}\n\\
\text{M}\n\\
\text{M}\n\\
\text{M}\n\\
\text{M}\n\\
\text{M}\n\\
\text{M}\n\\
\text{M}\n\\
\text{M}\n\\
\text{M}\n\\
\text{M}\n\\
\text{M}\n\\
\text{M}\n\\
\text{M}\n\\
\text{M}\n\\
\text{M}\n\\
\text{M}\n\\
\text{M}\n\\
\text{M}\n\\
\text{M}\n\\
\text{M}\n\\
\text{M}\n\\
\text{M}\n\\
\text{M}\n\\
\text{M}\n\\
\text{M}\n\\
\text{M}\n\\
\text{M}\n\\
\text{M}\n\\
\text{M}\n\\
\text{M}\n\\
\text{M}\n\\
\text{M}\n\\
\text{M}\n\\
\text{M}\n\\
\text{M}\n\\
\text{M}\n\\
\text{M}\n\\
\text{M}\n\\
\text{M}\n\\
\text{M}\n\\
\text{M}\n\\
\text{M}\n\\
\text{M}\n\\
\text{M}\n\\
\text{M}\n\\
\text{M}\n\\
\text{M}\n\\
\text{M}\n\\
\text{M}\n\\
\text{M}\n\\
\text{M}\n\\
\text{M}\n\\
\text{M}\n\\
\text{M}\n\\
\text{M}\n\\
\text{M}\n\\
\text{M}\n\\
\text{M}\n\\
\text{M}\n\\
\text{M
$$

 $(+)$  $NFB$  $\alpha$  $(+)$ **POWER**<br>SUPPLY  $(+)$ **DOOR**<br>INTERLOCK ON ON **COL** OFF  $(+)$  ESP 按下此開關後會切掉 NC 伺服電源之供應,預備狀態之 ON

 $(+)$ 

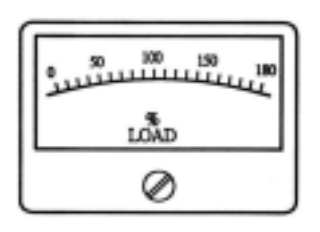

當此表指標所示為 100%輸出時,亦即指 30 分鐘額定 5.5KW 7.3HP 73% 3.73KW 5.0HP

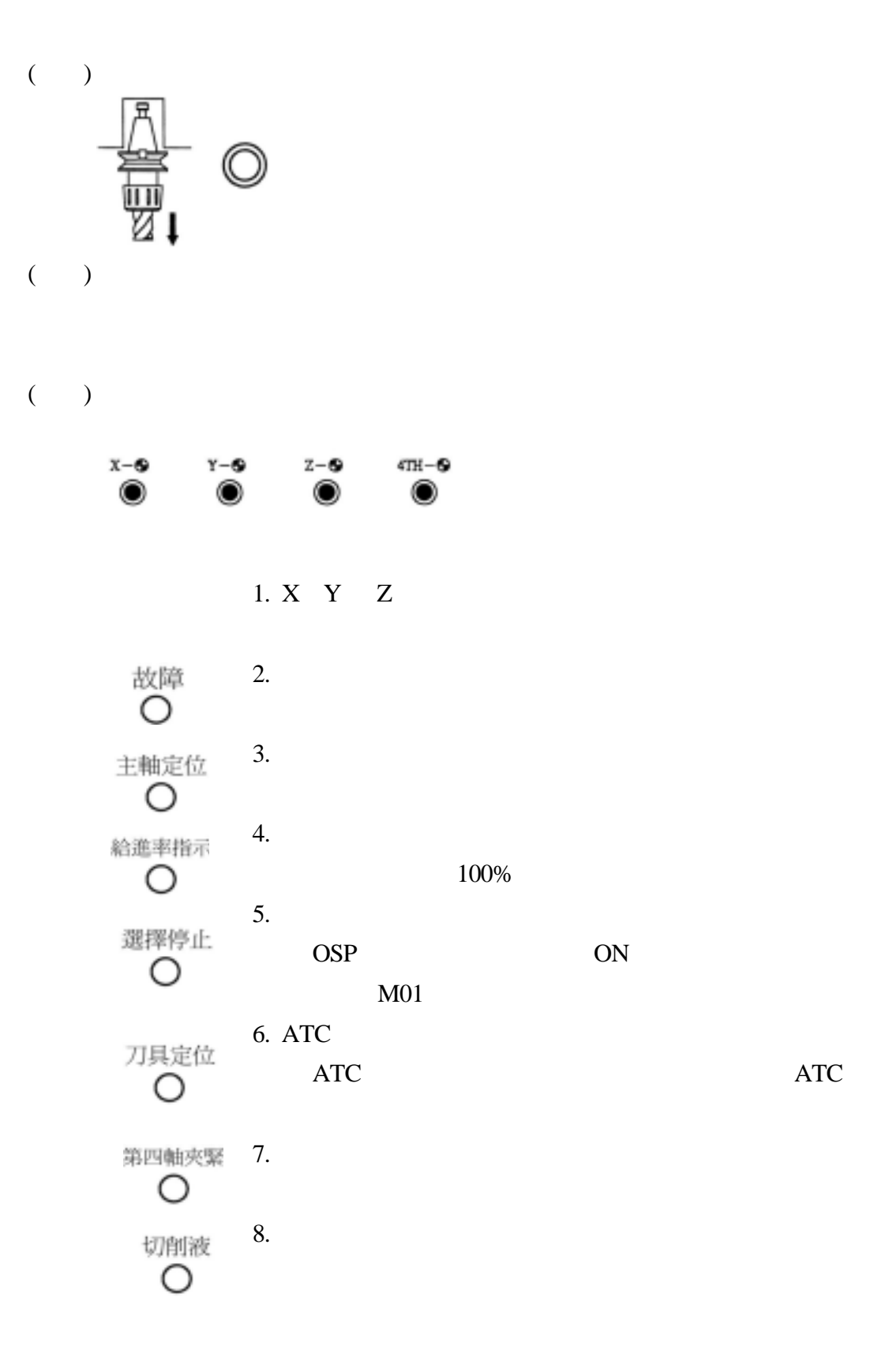

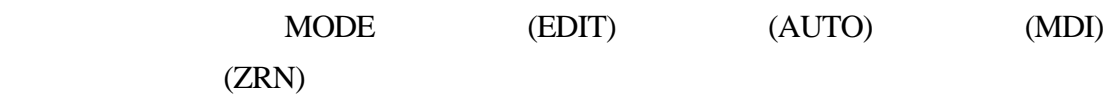

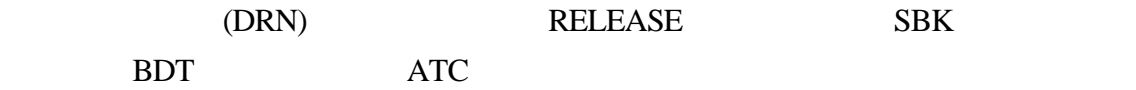

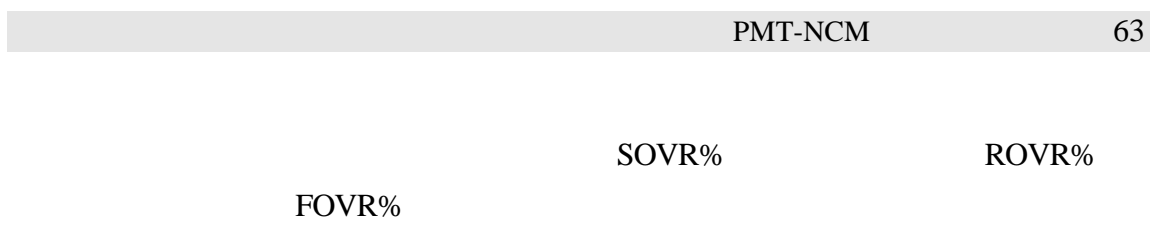

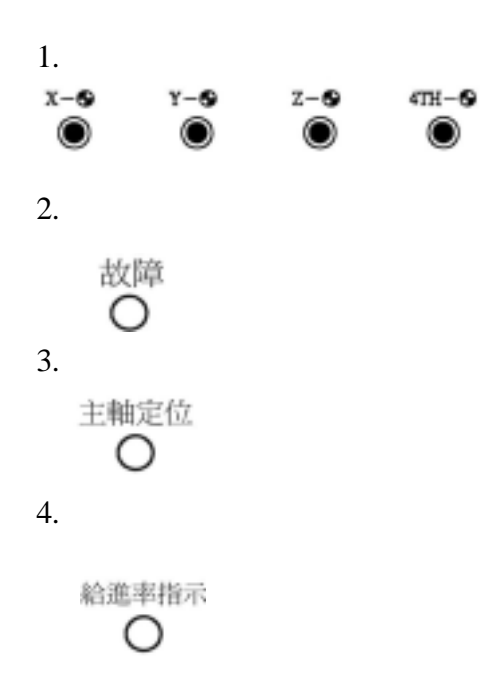

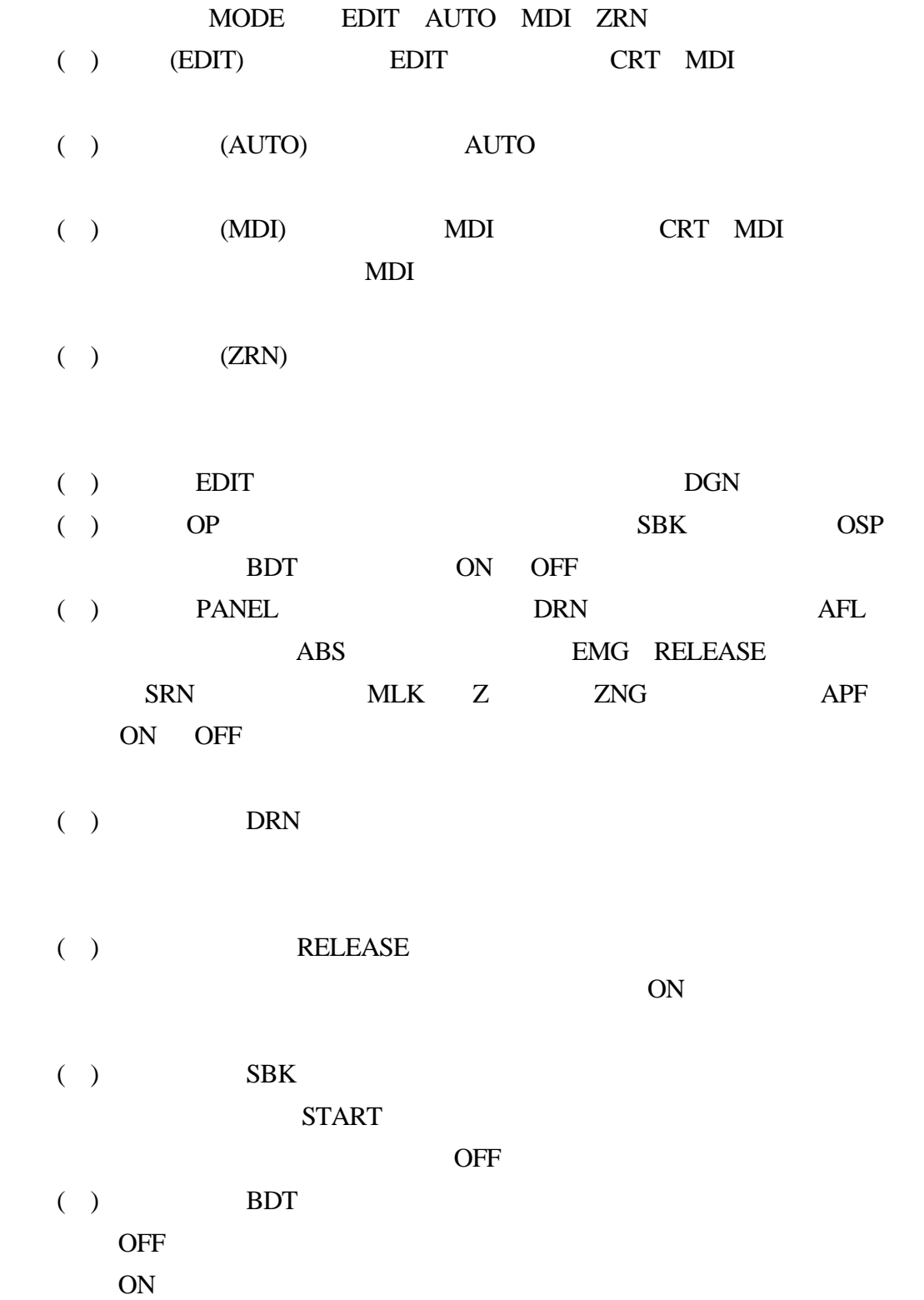

 $( )$  ATC

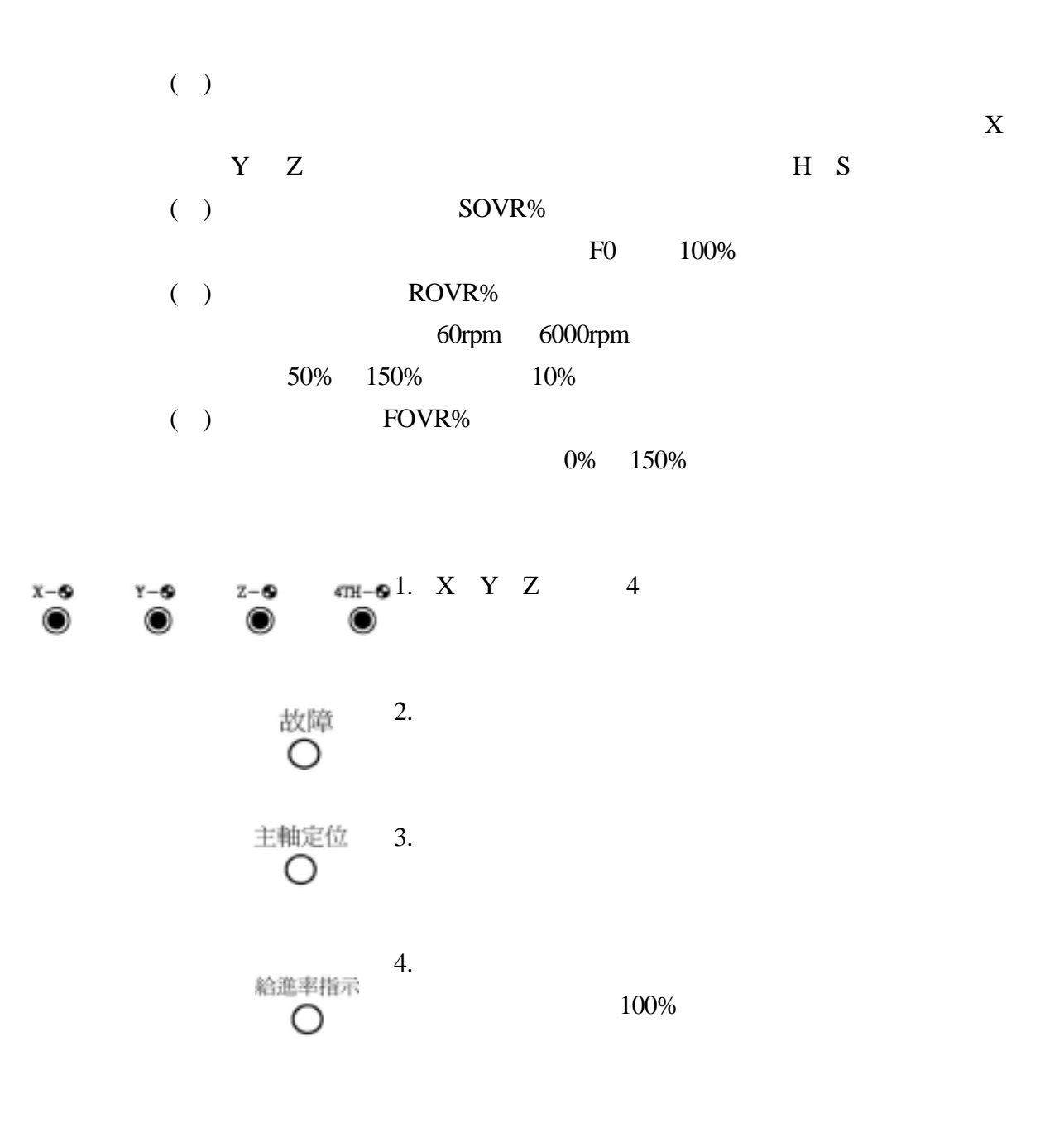

## PMT-NCM0301V

Vcenter-65 FANUC OM

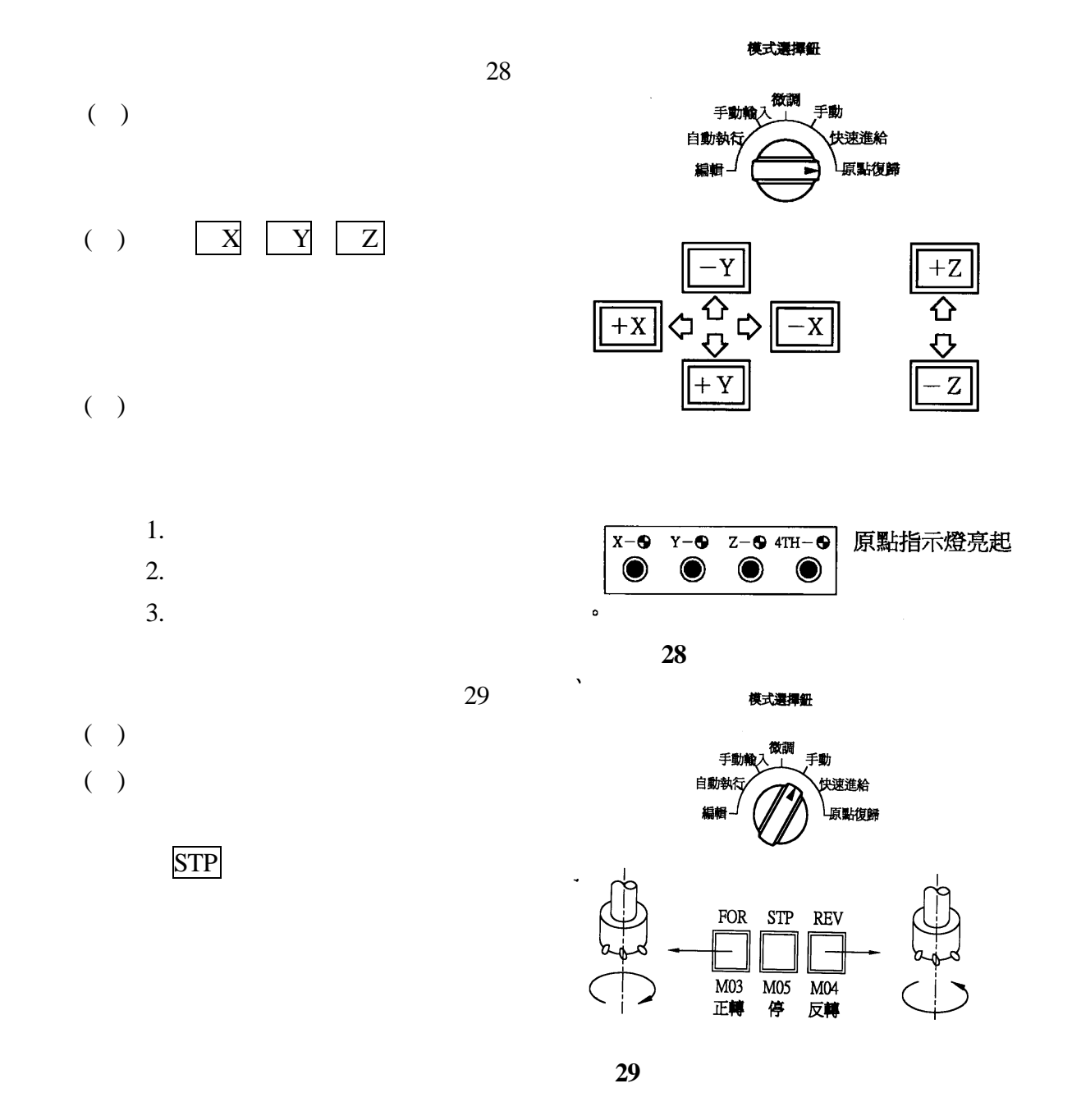

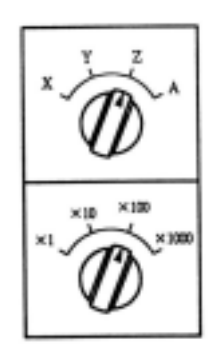

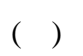

 $( )$ 

 $( \ )$ 

 $( \ )$ 

 $( \ )$ 

X1 0.001 X10 0.01 X100 0.1

 $31$ 

 $( \ )$ 

( )

 $30<sup>30</sup>$ 

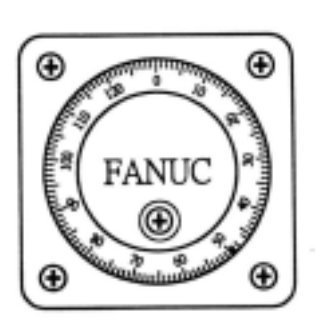

**30** 

模式選擇紐

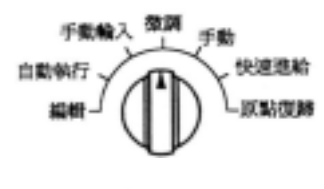

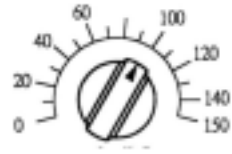

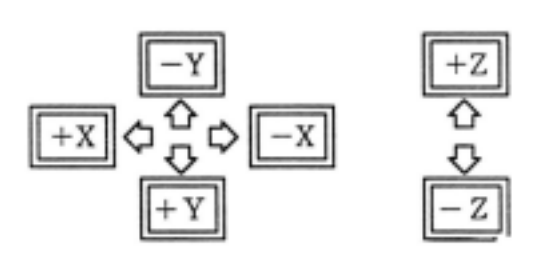

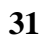

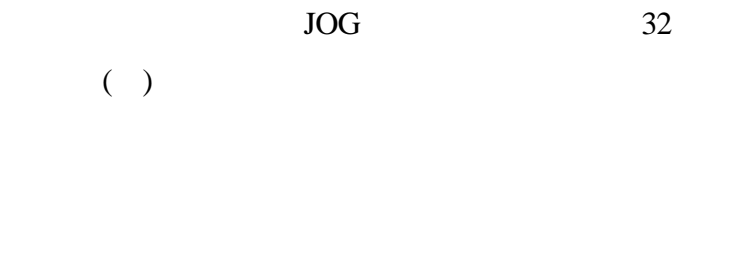

- $( \ )$
- 
- $( \ )$

 $( \ )$ 

 $( \ )$ 

 $( \ )$ 

 $RPD$  33

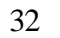

模式選擇社 手動 手動 快速進給 白動物 美製御師 80 50

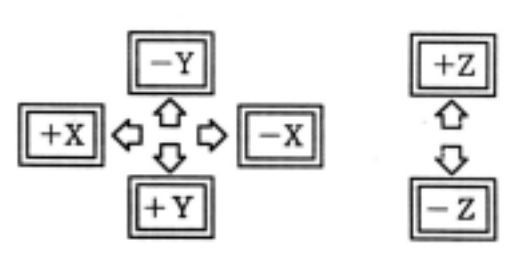

模式選擇紙

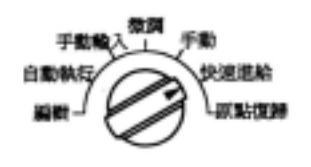

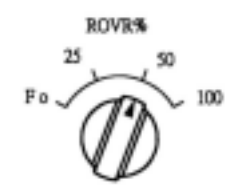

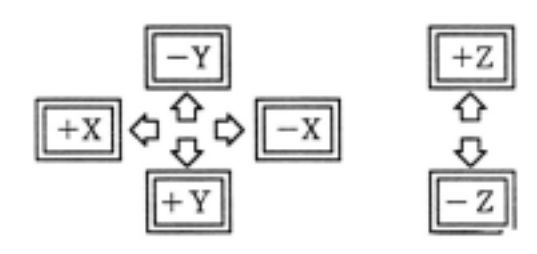

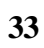

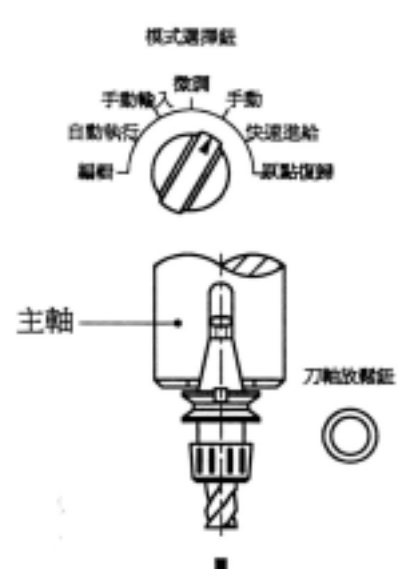

**34** 

AUTO)。

 $\overline{35}$ 

- $( \ )$
- $( )$ ST<sub>1</sub>
- ( )  $SP$

模式選擇量

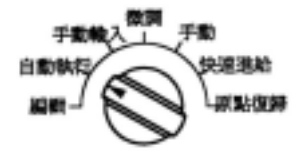

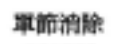

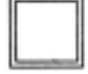

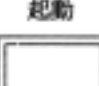

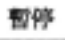

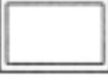

**35** 

 $( \ )$ 

 $( \ )$ 

 $( \ )$ 

 $( )$ 

 $(\quad)$
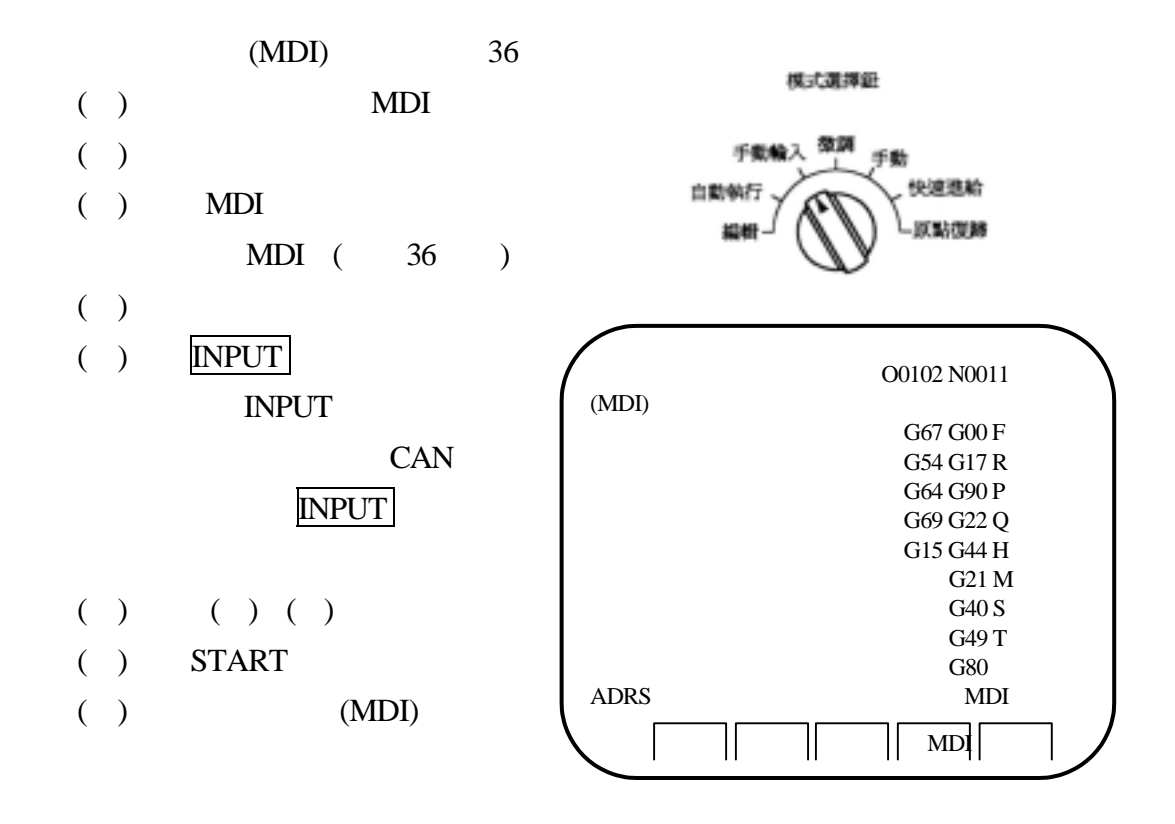

36

PMT-NCM0301

技能操作自我評量表(請在適當欄內打 **V**)

| 1              |  |  |
|----------------|--|--|
| $\overline{2}$ |  |  |
| 3              |  |  |
| $\overline{4}$ |  |  |
| $\mathfrak s$  |  |  |
| 6              |  |  |
| $\tau$         |  |  |
| $8\,$          |  |  |
| 9              |  |  |
|                |  |  |

 $( )$  $1.$  $( \ )$  $( \ )$ 

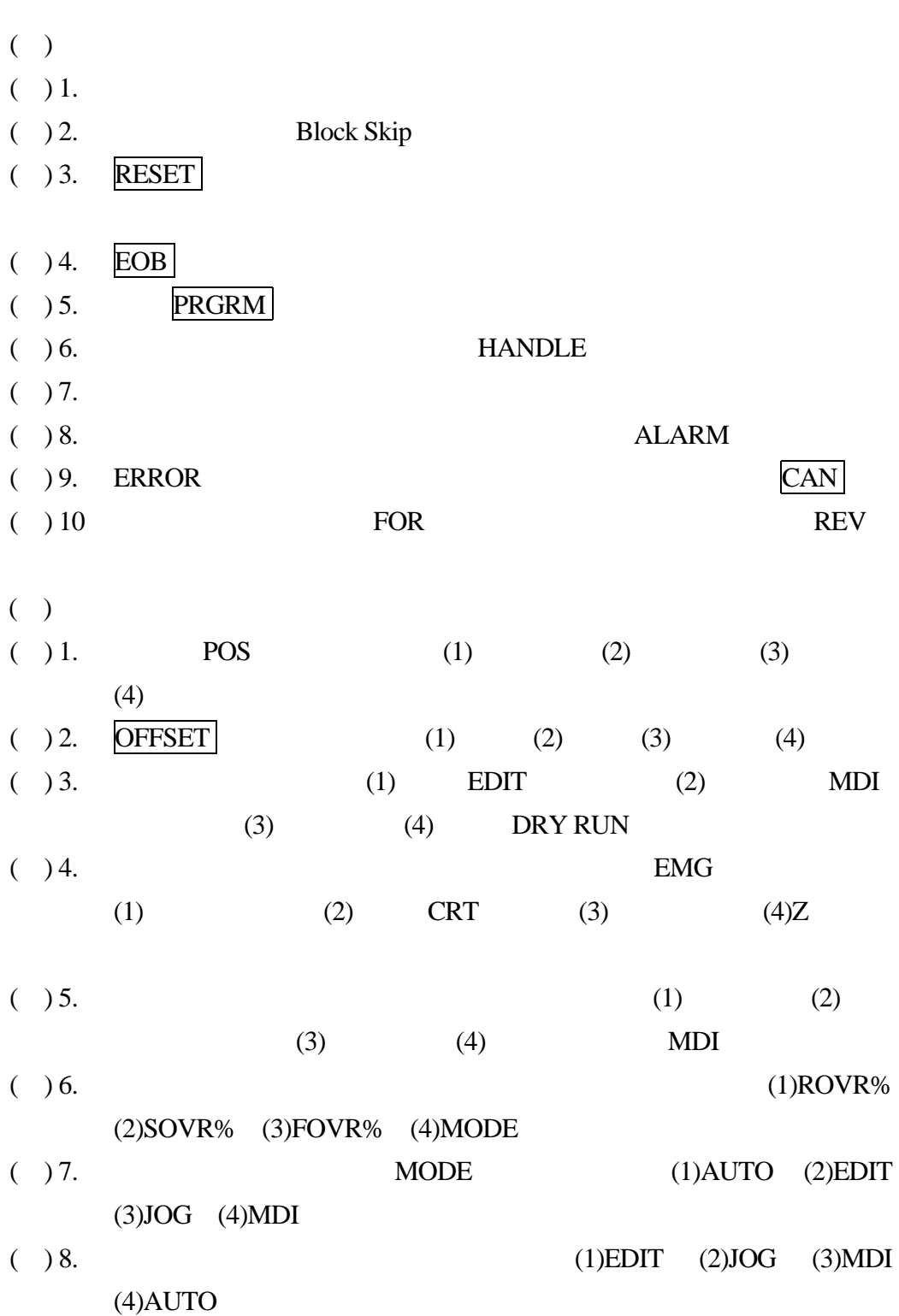

 $74$   $\blacksquare$ 

 $($  ) 9. CURSOR 鍵 (1)CURSOR (2)PAGE (3)RESET (4)PRGAM  $($ )10. START  $(1)$ START (2)INPUT (3)RESET (4)POS

( )  $30$ 

 $37$ 

O0302

- N01 G91 G28 X0 Y0 Z0
- N02 G00 X-280.0 Y-230.0
- N03 G92 X0 Y0 Z0
- N04 G90 G43 Z10.0 H02
- N05 G00 X90.0 Y-30.0
- N06 Z-3.0
- N07 G90 G01 G42 Y-20.0 D03 F150
- N08 Y40.0
- N09 G91 G02 X-15.0 Y15.0 R15.0
- N10 G01 Y65.0
- N11 G90 X55.0 Y85.0
- N12 X10.0
- N13 Y27.5
- N14 G91 G03 X12.5 R12.5
- N15 G01 Y2.5
- N16 G91 G02 X10.0 Y10.0 R10.0
- N17 G01 X10.0
- N18 G02 X10.0 Y-10.0 R10.0
- N19 G90 G01 Y15.0
- N20 X77.5
- N21 G91 G03 X12.5 Y12.5 R12.5
- N22 G90 G00 Z10.0
- N23 X0 Y0 G40
- N24 G91 G28 Z0 M05
- N25 G49
- N26 M30

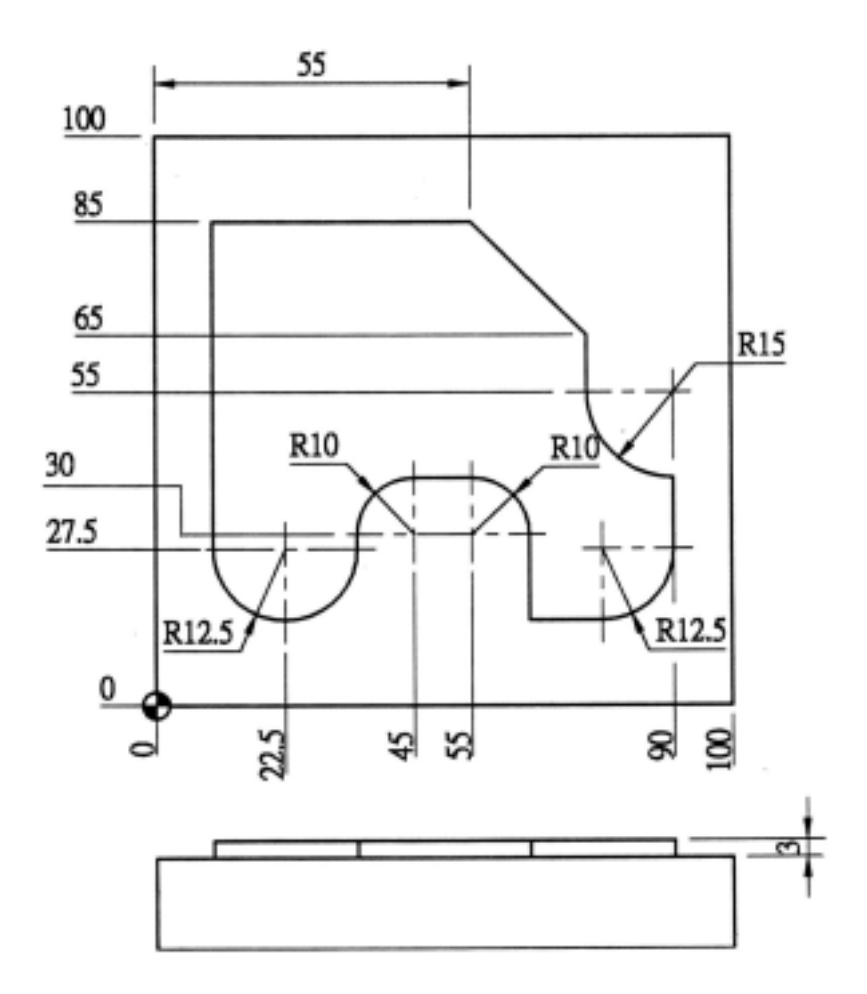

圖 **37** 

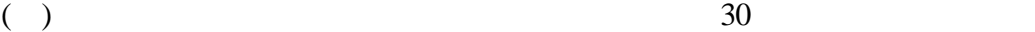

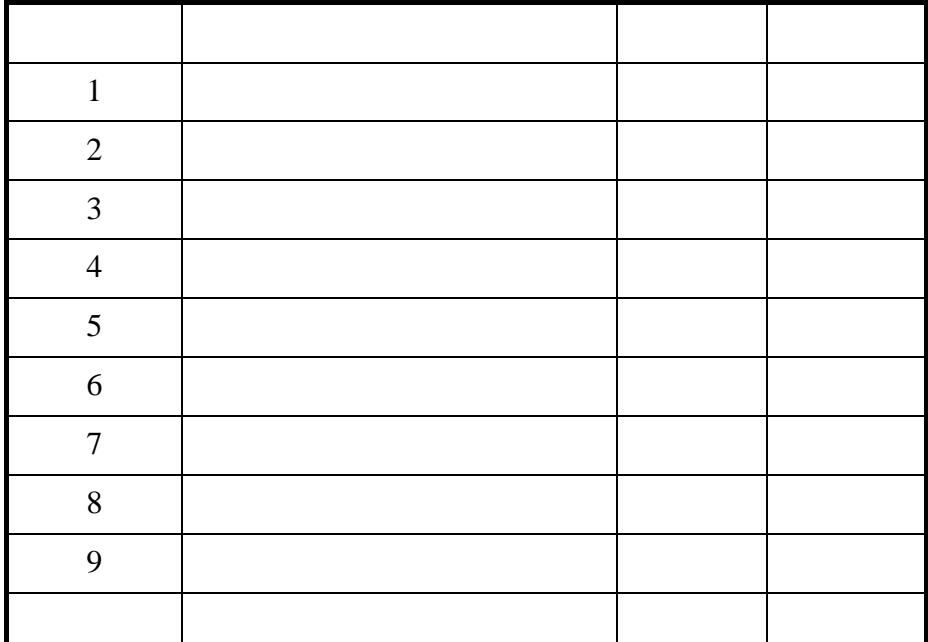

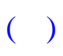

作業名稱:

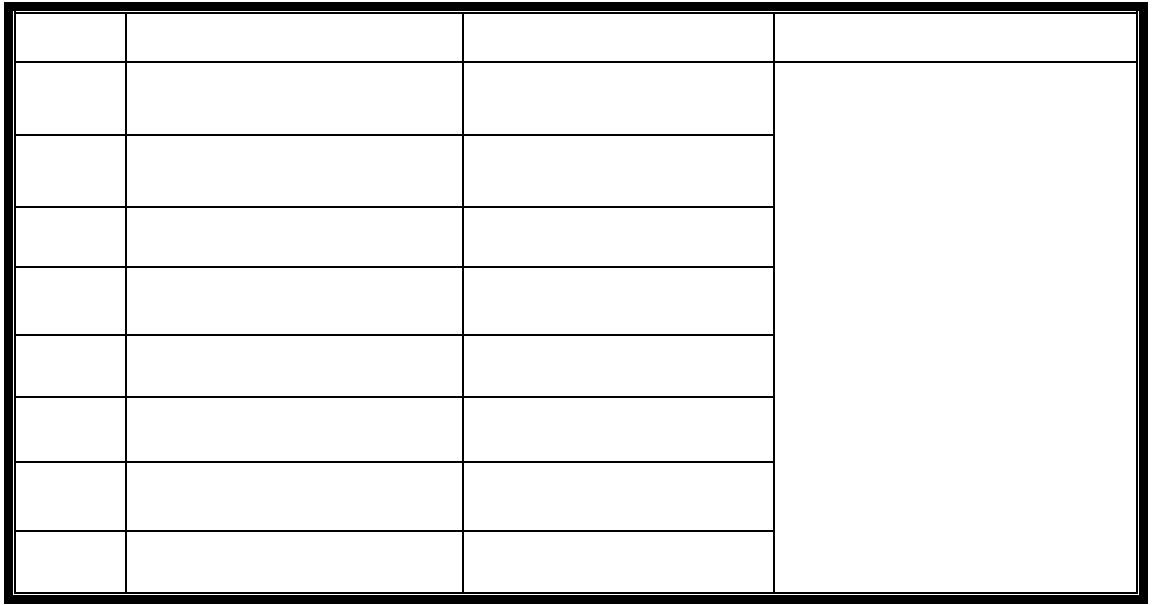

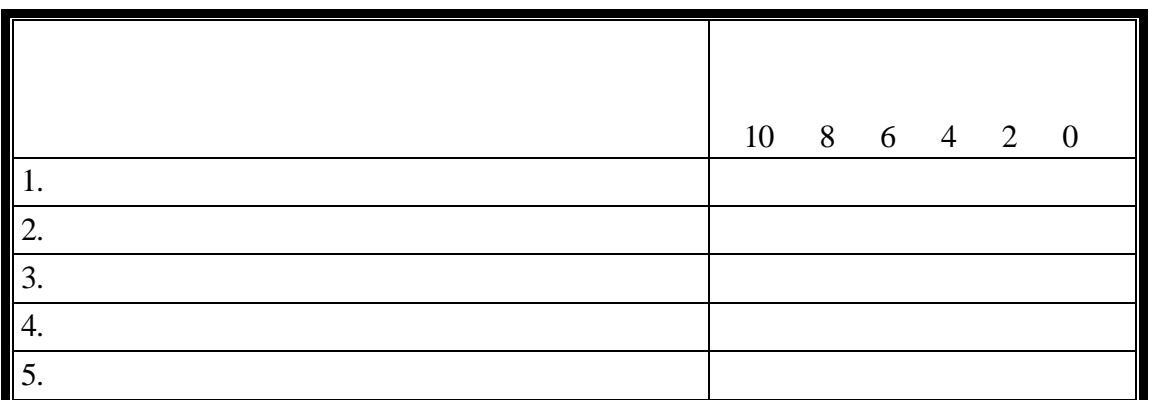

 $(1)$ 

 $\mathbf 1$  $(2)$ 我的工作計劃總得分: 屬於 A 90 B 80 C 70 D 60 E 59

 $( \ )$ 

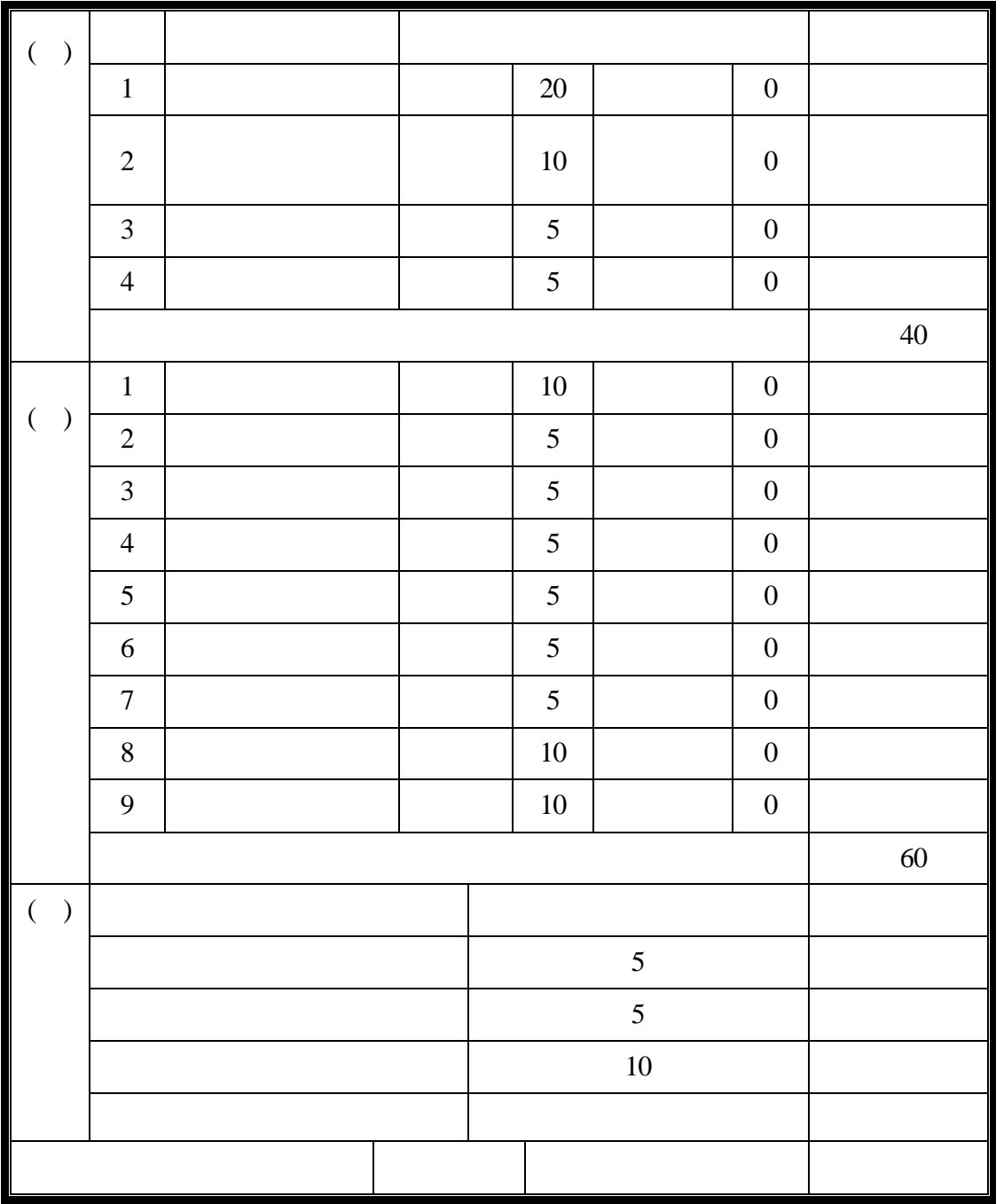

A=90  $B=80$   $C=70$ 

**我的人的人的人的人的人的人的人的人的人的人** 

 $D=60$   $E=59$ 

 $( \ )$ 

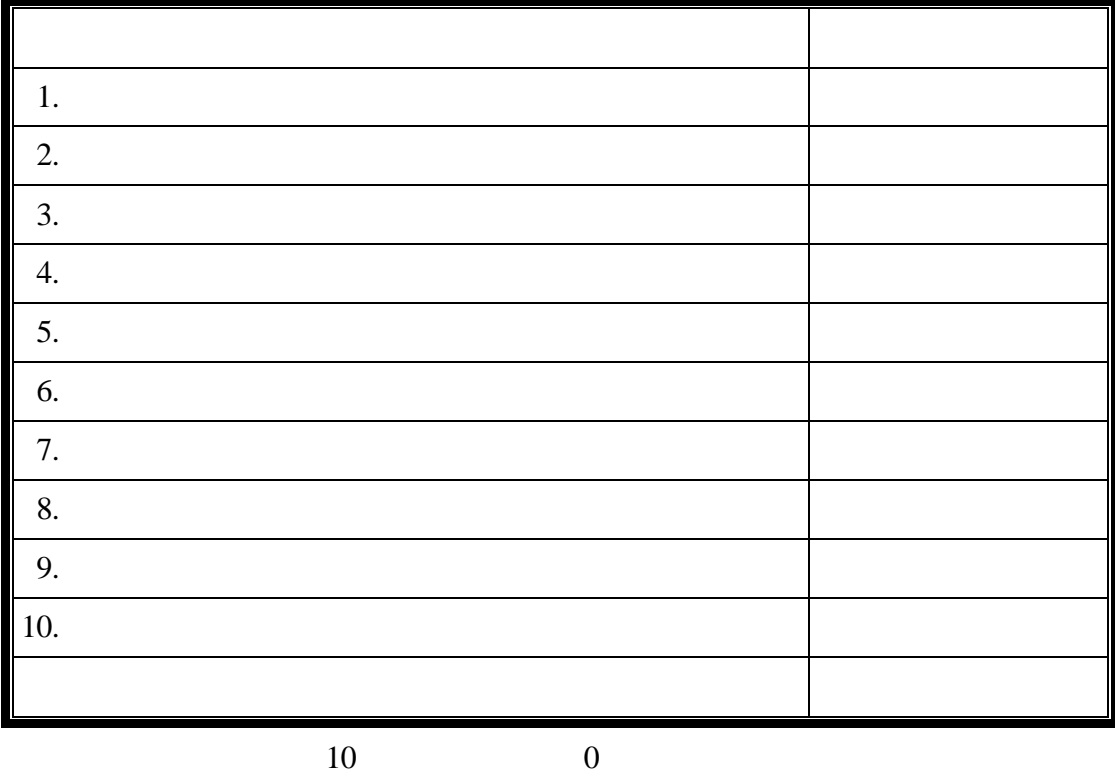

我的安全習慣得分:\_\_\_\_\_\_屬於\_\_\_\_\_等。

A=90  $B=80$   $C=70$ 

 $D=60$   $E=59$ 

PMT-NCM 81

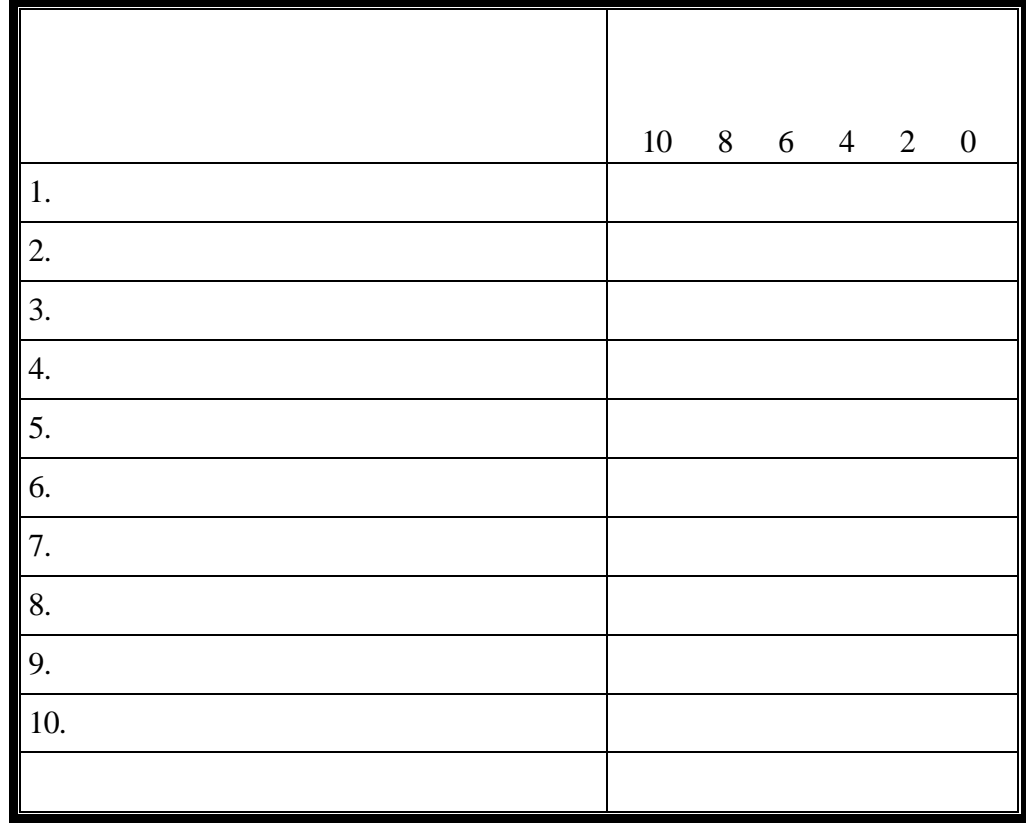

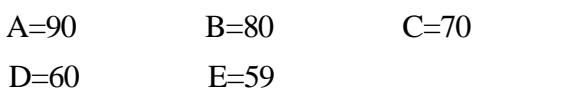

**我的女性的**,

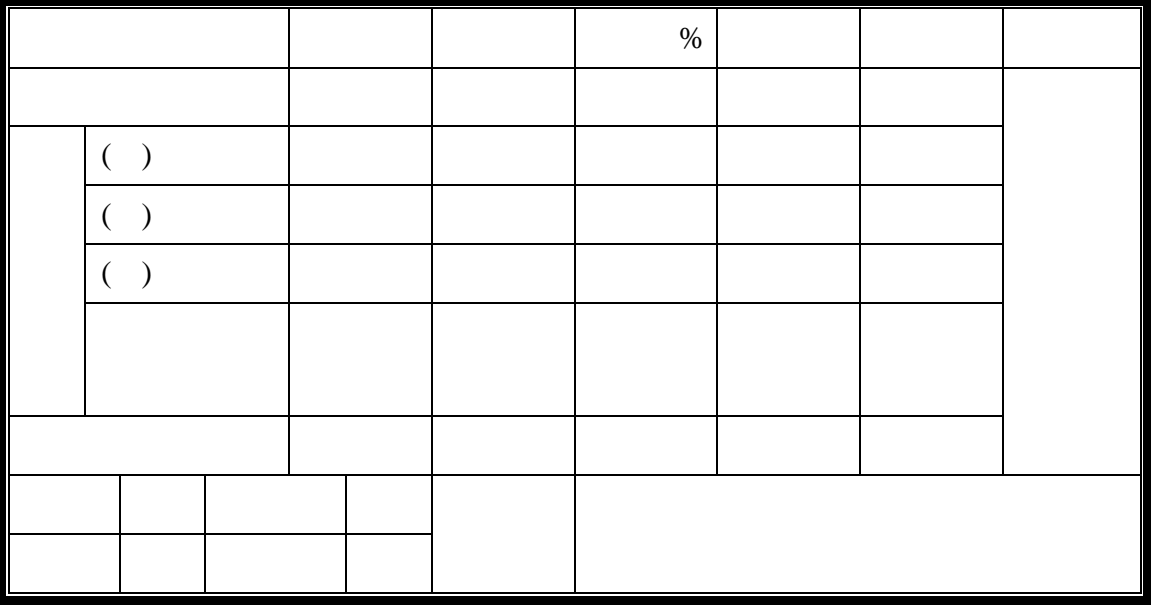

- 註:1.等第分類:
- $A=90$  $B=80$  $C=70$  $D=60$  $E=59$

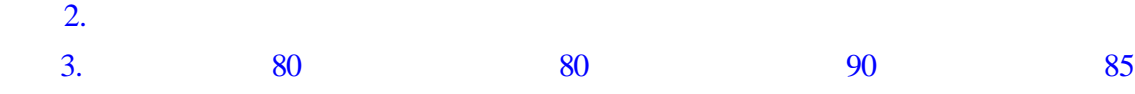

FANUC Series 0 00-MC O-Mate MC Vcenter-65(OM-C)  $MMCO11$ 

MMC013